MIRACLE: Mixed Reality Applications for City-based Leisure and Experience Mark Billinghurst HIT Lab NZ October 2009

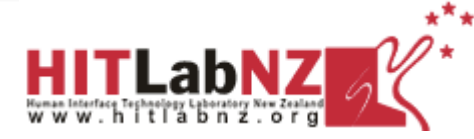

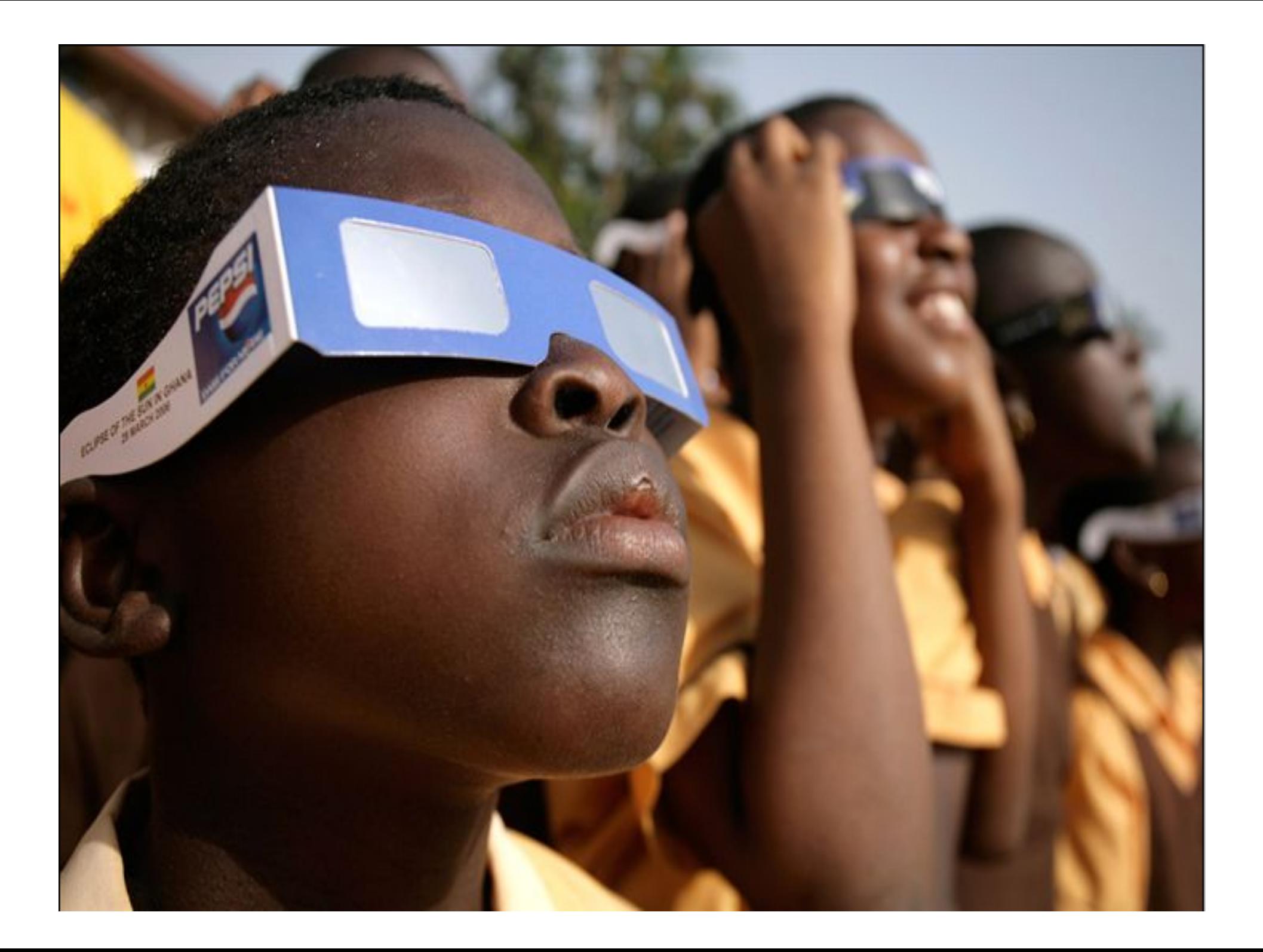

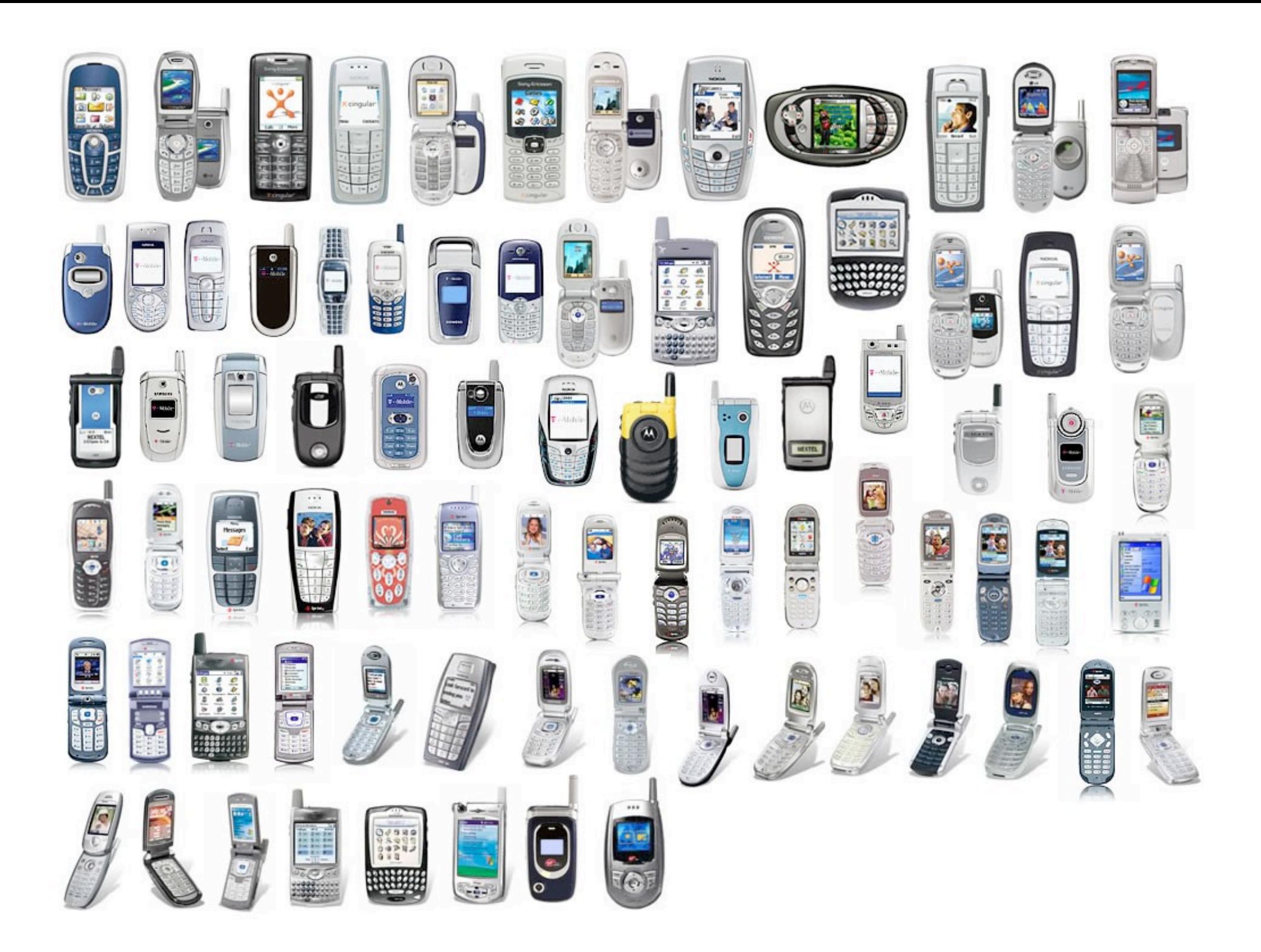

### Silicon Alley Insider 7/1/2 Chart of the Day

### **Smartphone Sales To Beat PC Sales By 2011**

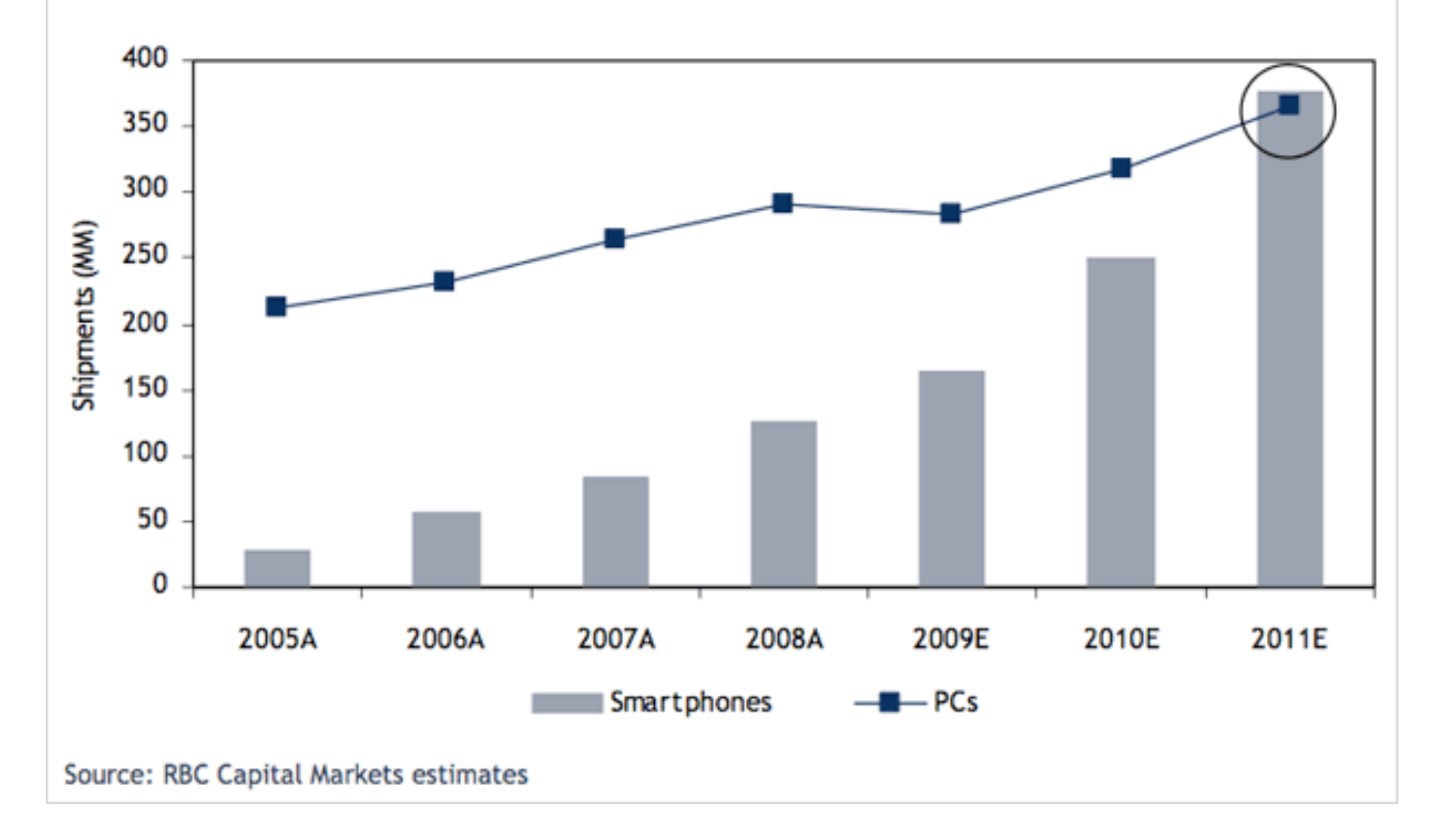

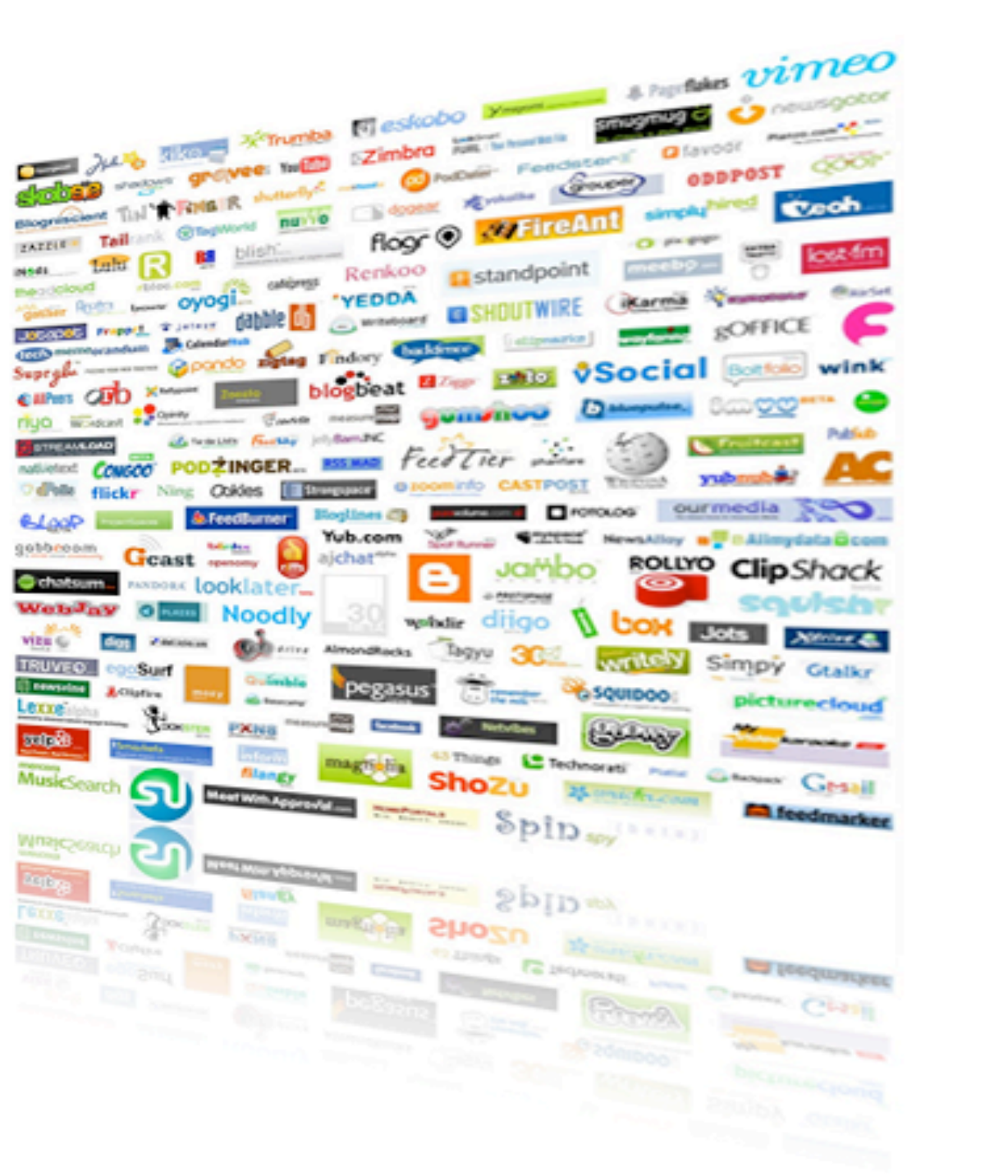

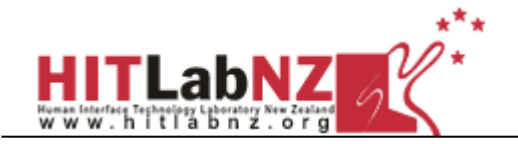

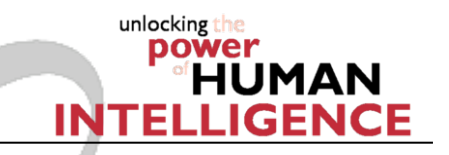

### **US User-Generated Content Creators, 2007-2012** (millions and % of internet users)

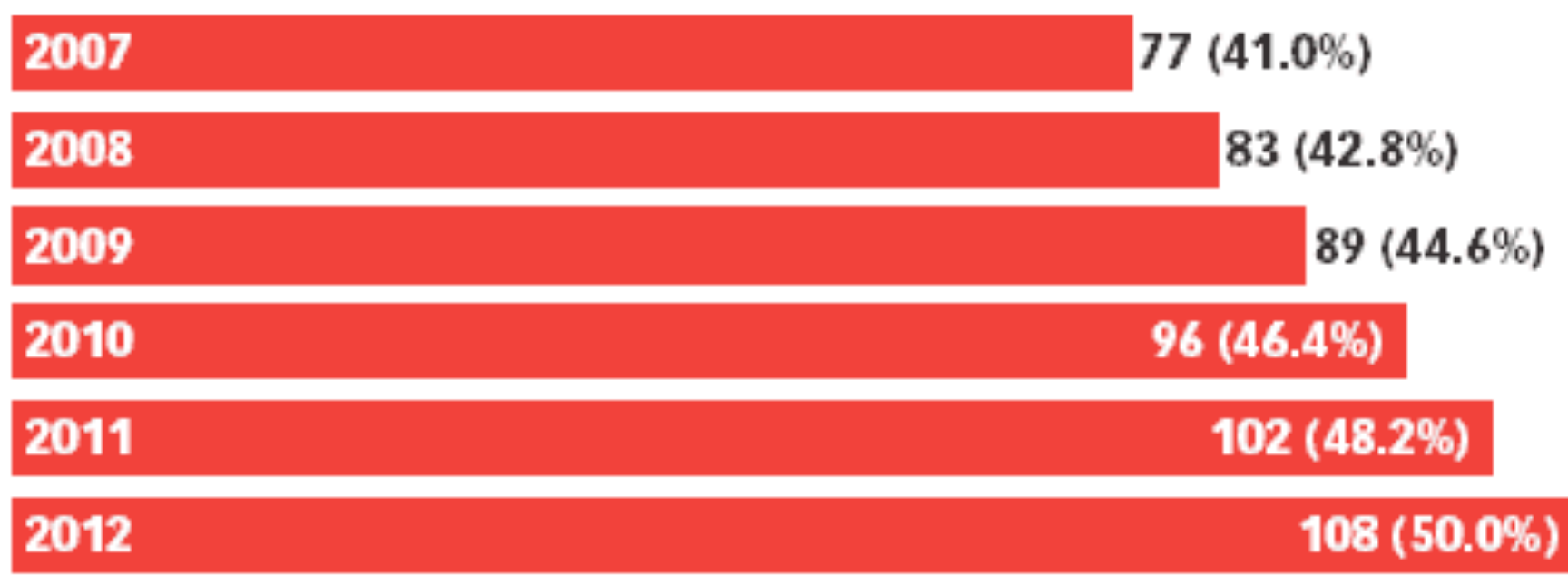

Note: individuals who create and share any of the following online at least once per month-video, audio, photos, personal blogs, personal Web sites, online bulletin board postings, personal profiles in social networks or virtual worlds and/or customer reviews Source: eMarketer, April 2008

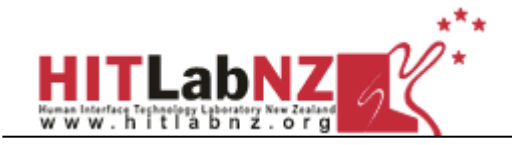

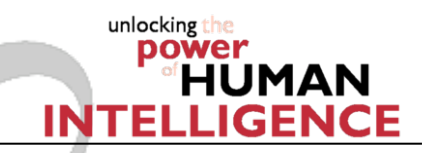

# MIRACLE Project

 Goal: Explore *User Generated Content* in context of *Mobile Mixed Reality UGC + Mobile + AR + Urban*  **• Main Challenge: Provision of tools and interfaces** 

to allowing users to experience and create their own geo-based Mixed Reality content

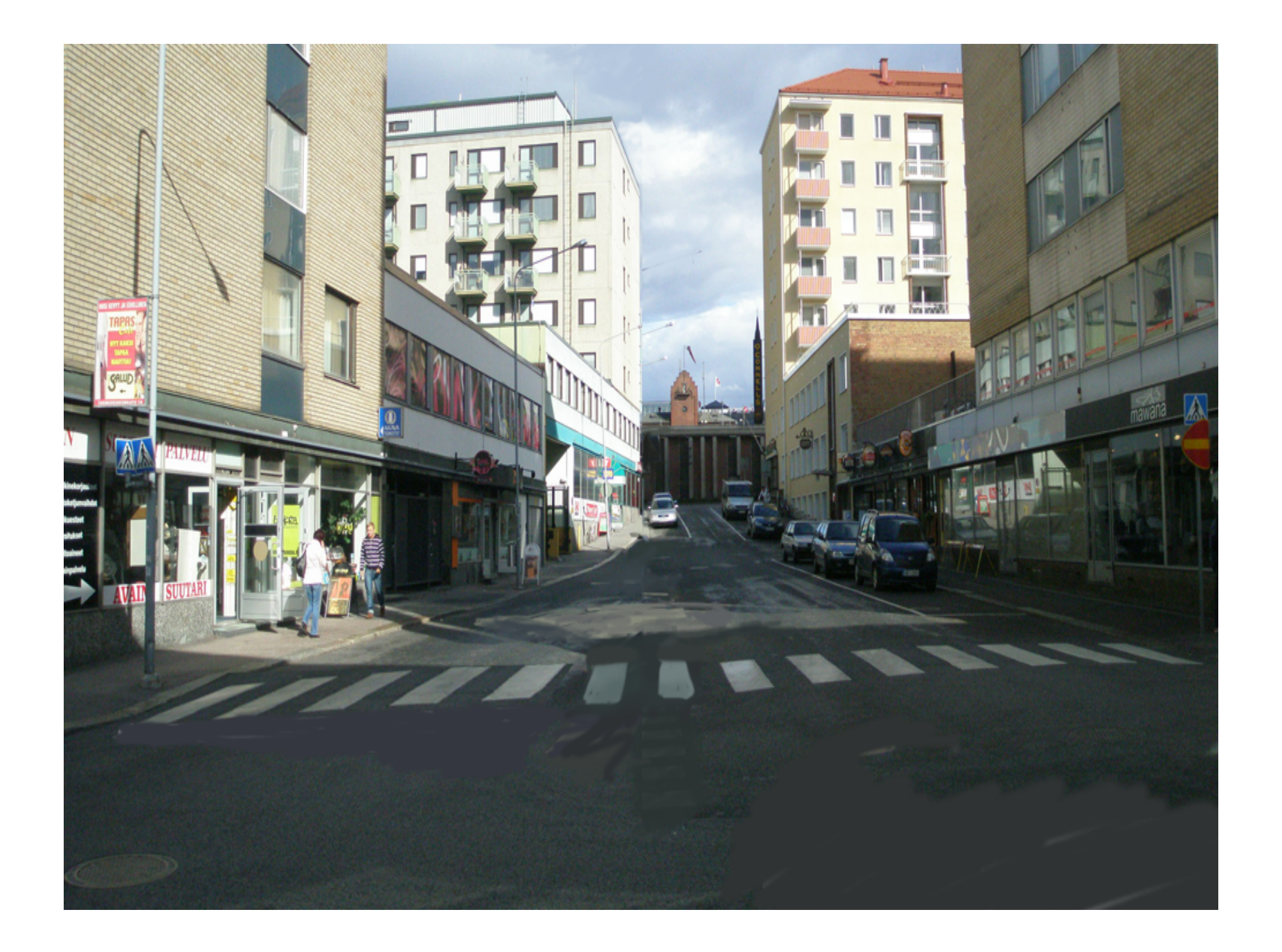

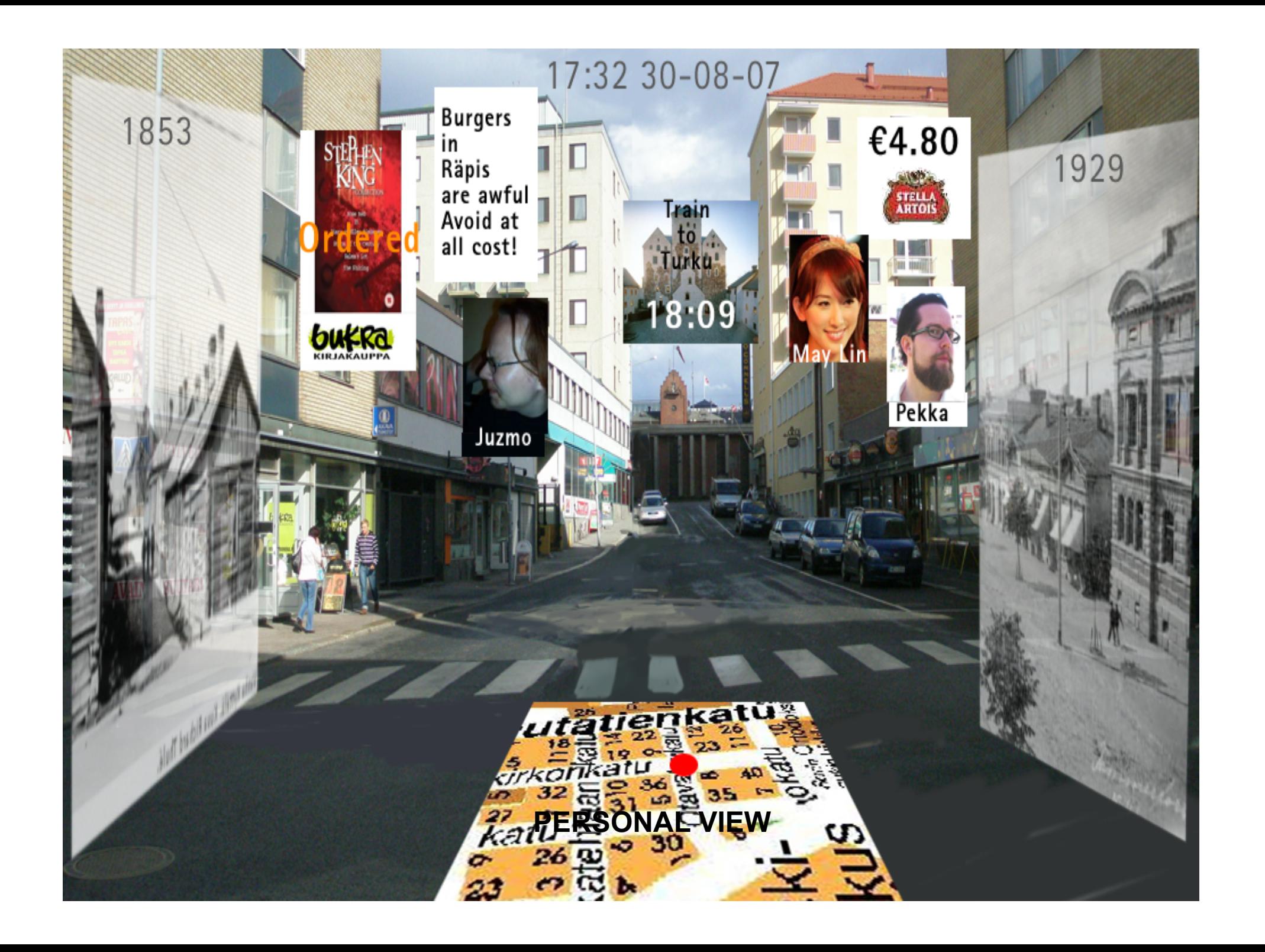

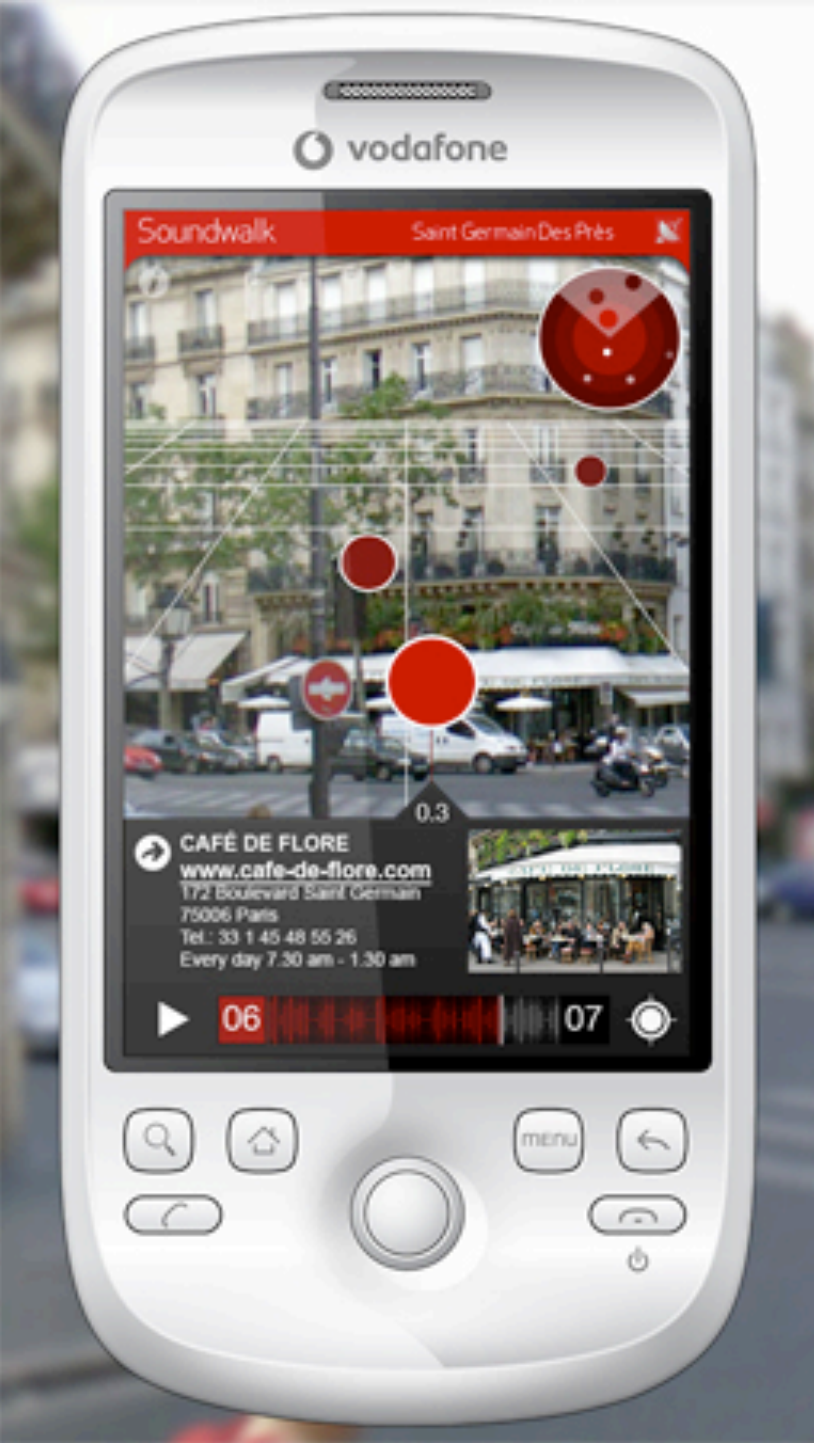

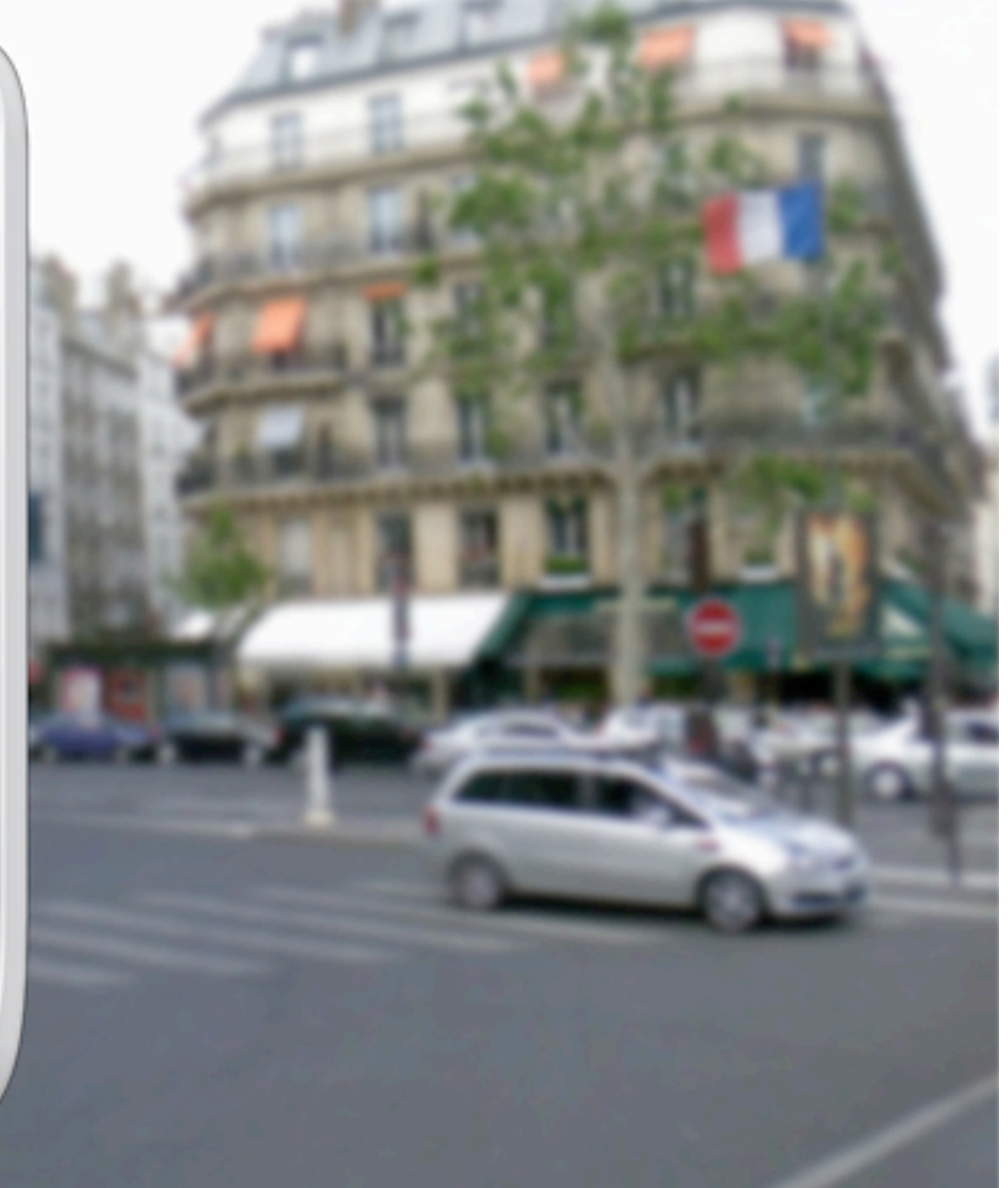

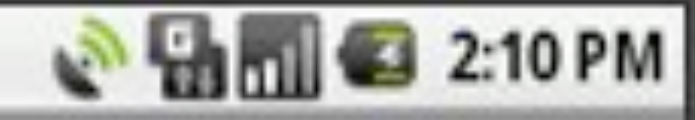

### Wikitude - Cam View - 7610 Hits - Page 1

Union Square (New York Giv) (0.4 mil)

Gerde's Folk City (0.8 mi.) Cooper Union (0.8 mi.) Alamo (sculpture) (0.7 mi.)

> Triangle Shirtwaist Factory fire (0.7 mi **Elmer Holmes Bobst Library (0**

> > Lion's Den (night

New York Carlo Sc

Hamilton Fish House (0.8 mil)

Grace Church, New York (0.6 mil)

Cedar Lavern (0.5 mil)

Church of the Ascension Company

Gen Winfield Croft House with mit

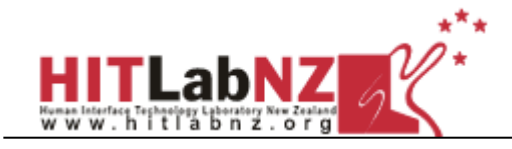

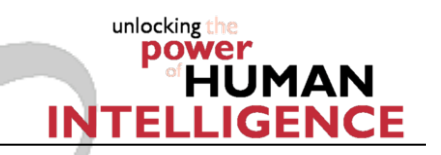

# MIRACLE Objectives

- **Develop new types of mobile Mixed Reality systems** based on mobile devices
- **Providing tools for easy creation of mobile Mixed** Reality applications
- **Allow people to access new rich media anywhere,** anytime, augmenting their current environment
- **Enabling people to create their own rich content for** leisure, learning, information, and other purposes
- **Developing methods for evaluating the Mobile MR** experience and measuring the Presence aspects.

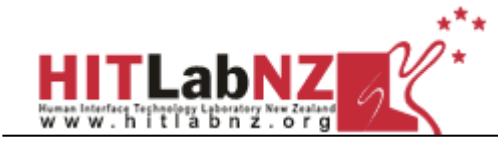

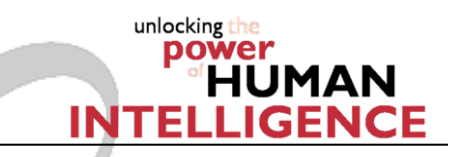

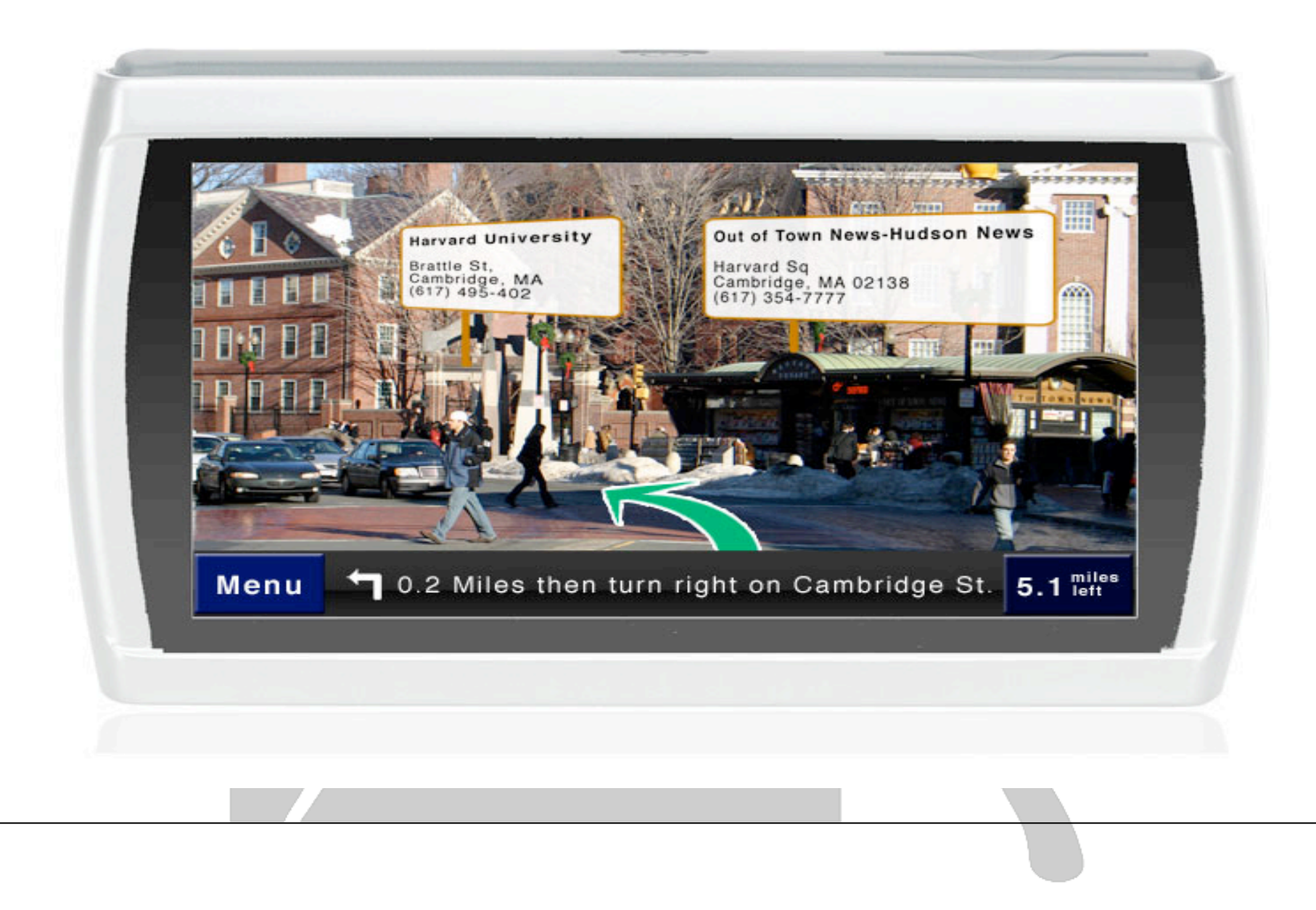

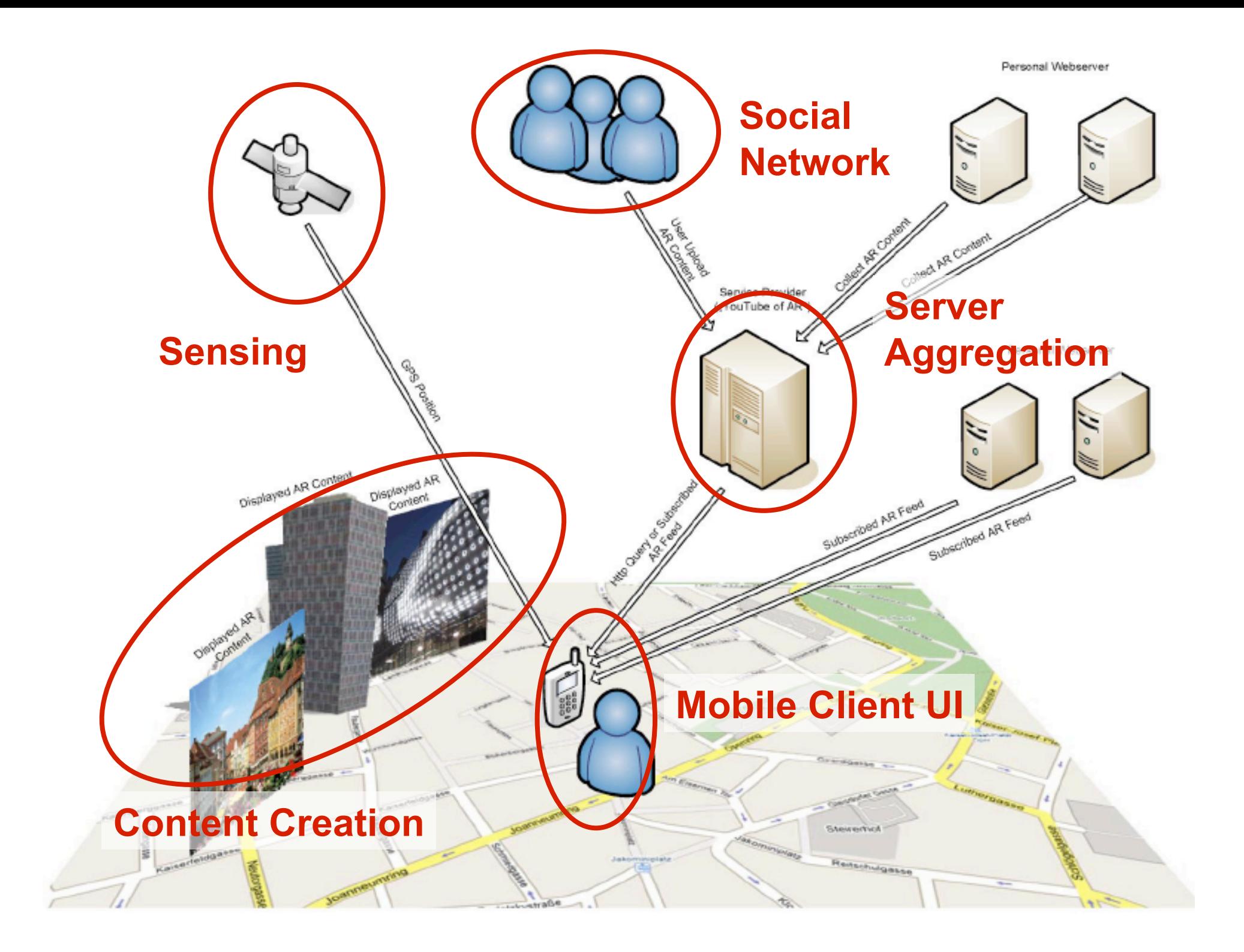

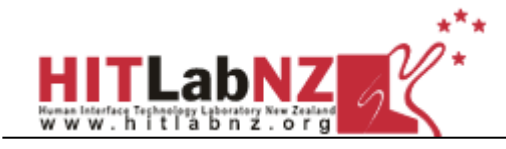

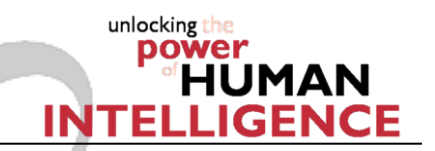

# HIT Lab NZ Research

- **Earlier Work** 
	- Backpack AR
	- Mobile Phone AR (Interaction, Advertising)
- **Mobile Tracking, Interaction** 
	- SSTT
- **Mobile AR Content Authoring** 
	- **ComposAR, Python AR**
- **Android Platform** 
	- **3D** model viewing
- **Social Networking** 
	- Otasizzle (TKK)

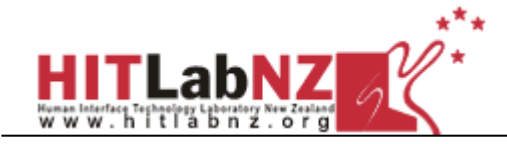

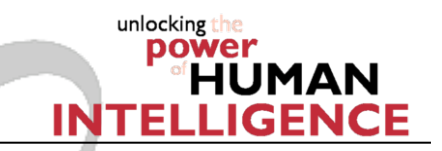

### Mobile Outdoor AR: Trimble

- **Highly accurate outdoor AR** tracking system
	- **GPS, Inertial, RTK system**
- **First prototype complete** 
	- **Laptop based**
	- **2-3 cm accuracy**

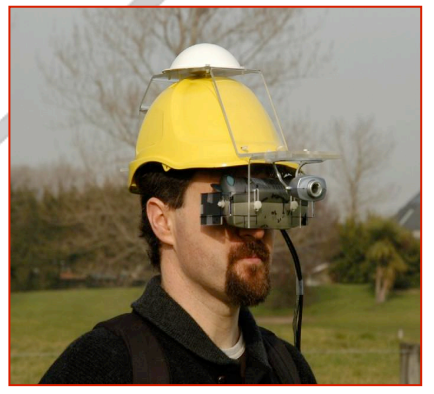

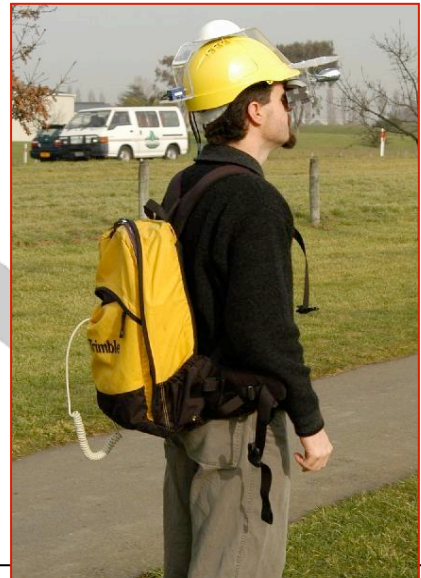

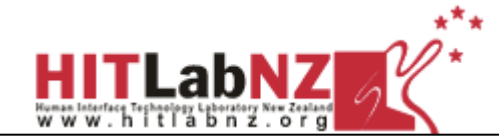

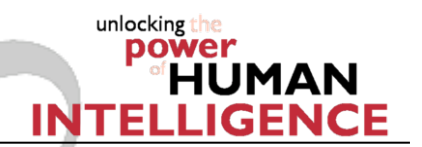

### Image Registration

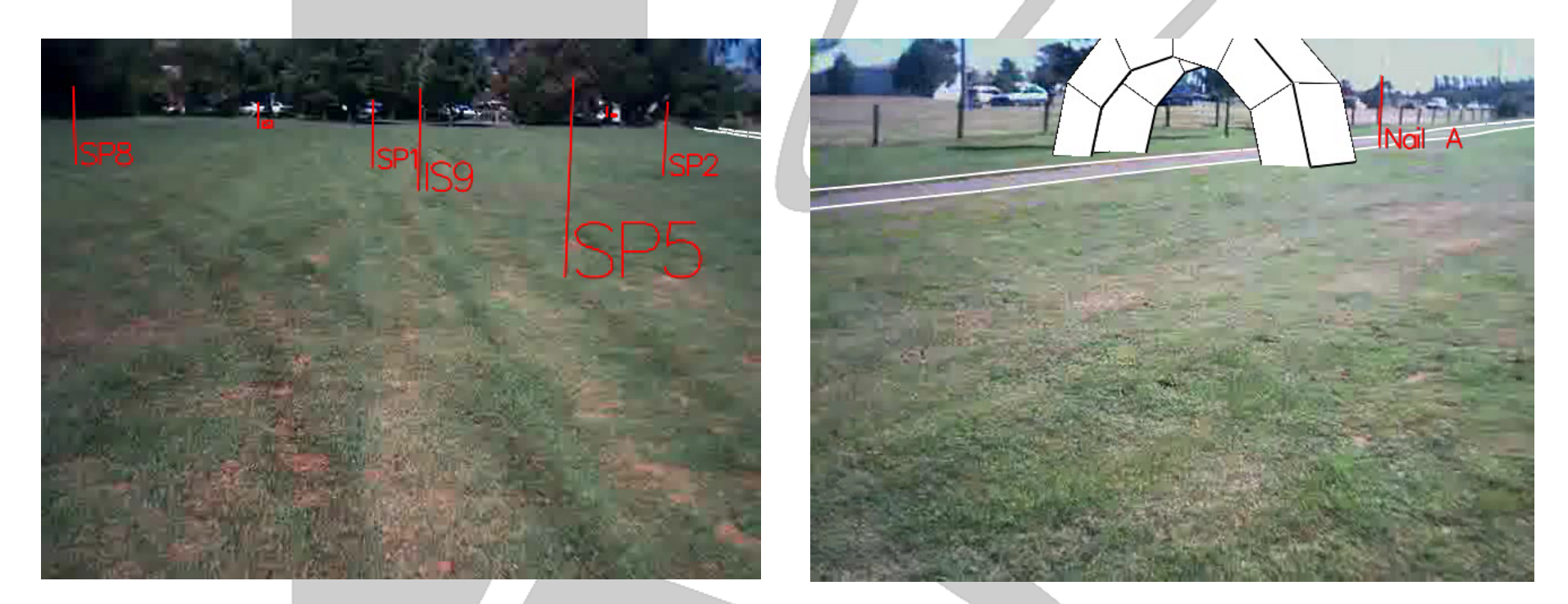

### AR Stakeout Application

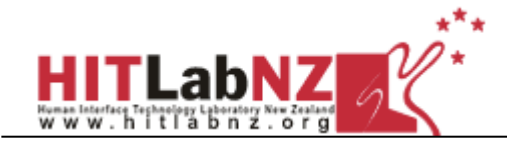

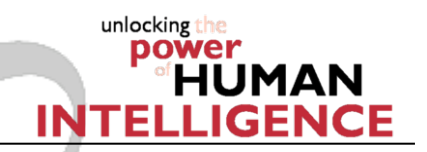

### Mobile Phone AR

- **Mobile Phones** 
	- **Camera**
	- **Perocessor**
	- **display**
- **AR on Mobile Phones** 
	- **Simple graphics**
	- **Optimized computer vision**
	- **E** Collaborative Interaction

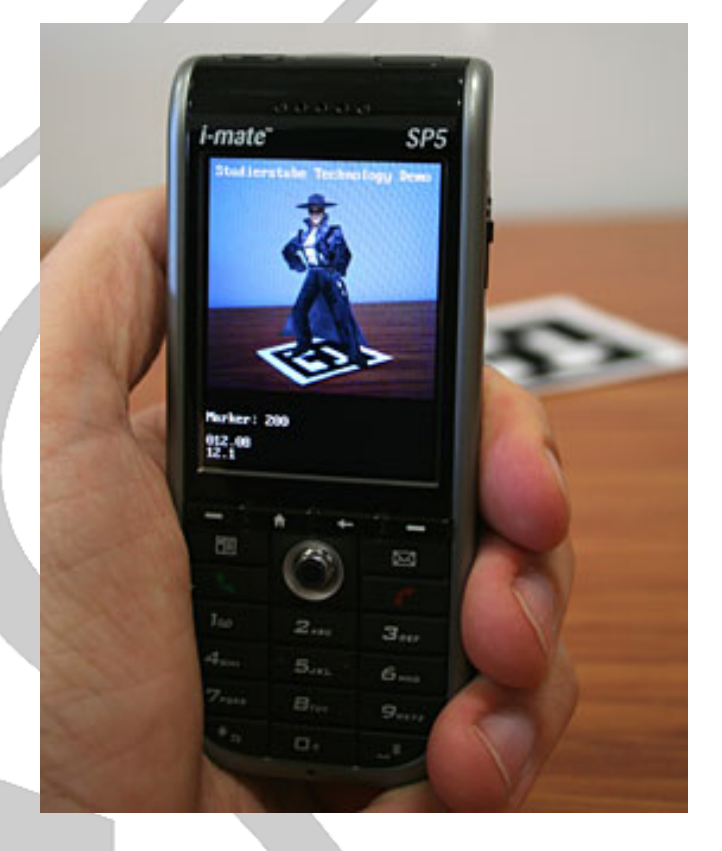

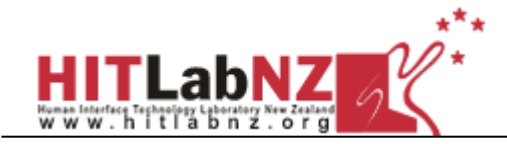

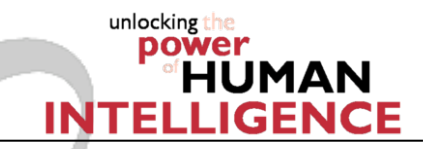

## HMD vs Handheld AR Interface

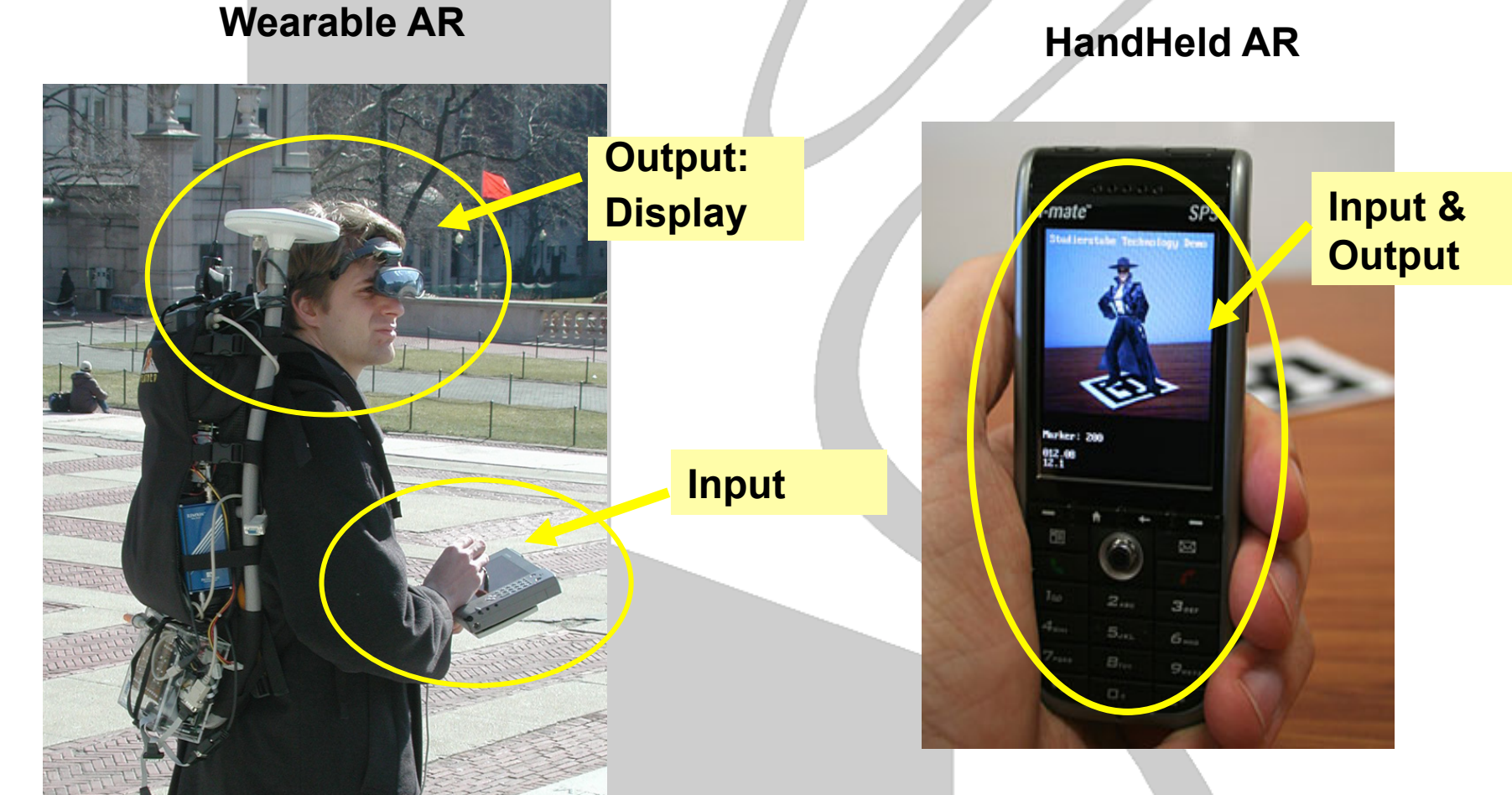

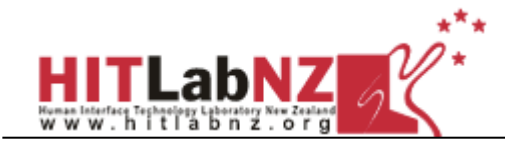

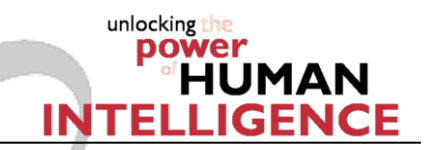

### Handheld Interface Metaphors

### **Tangible AR Lens Viewing**

- Look through screen into AR scene
- Interact with screen to interact with AR content
	- Eg Invisible Train

### **Tangible AR Lens Manipulation**

- Select AR object and attach to device
- **Use the motion of the device as input** 
	- Eg AR Lego

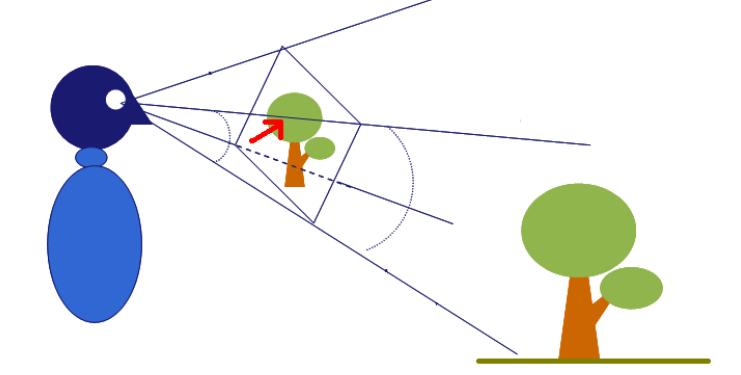

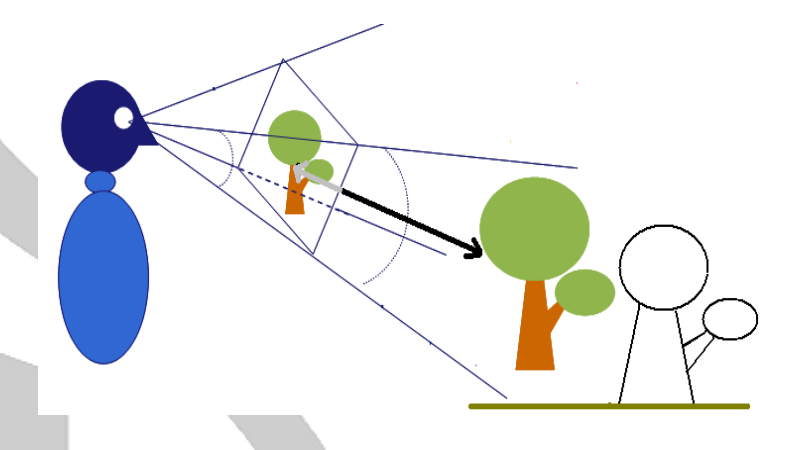

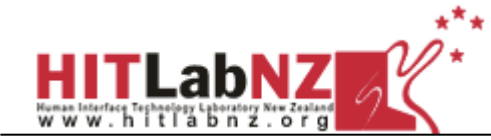

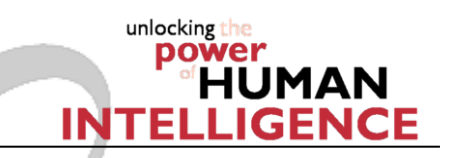

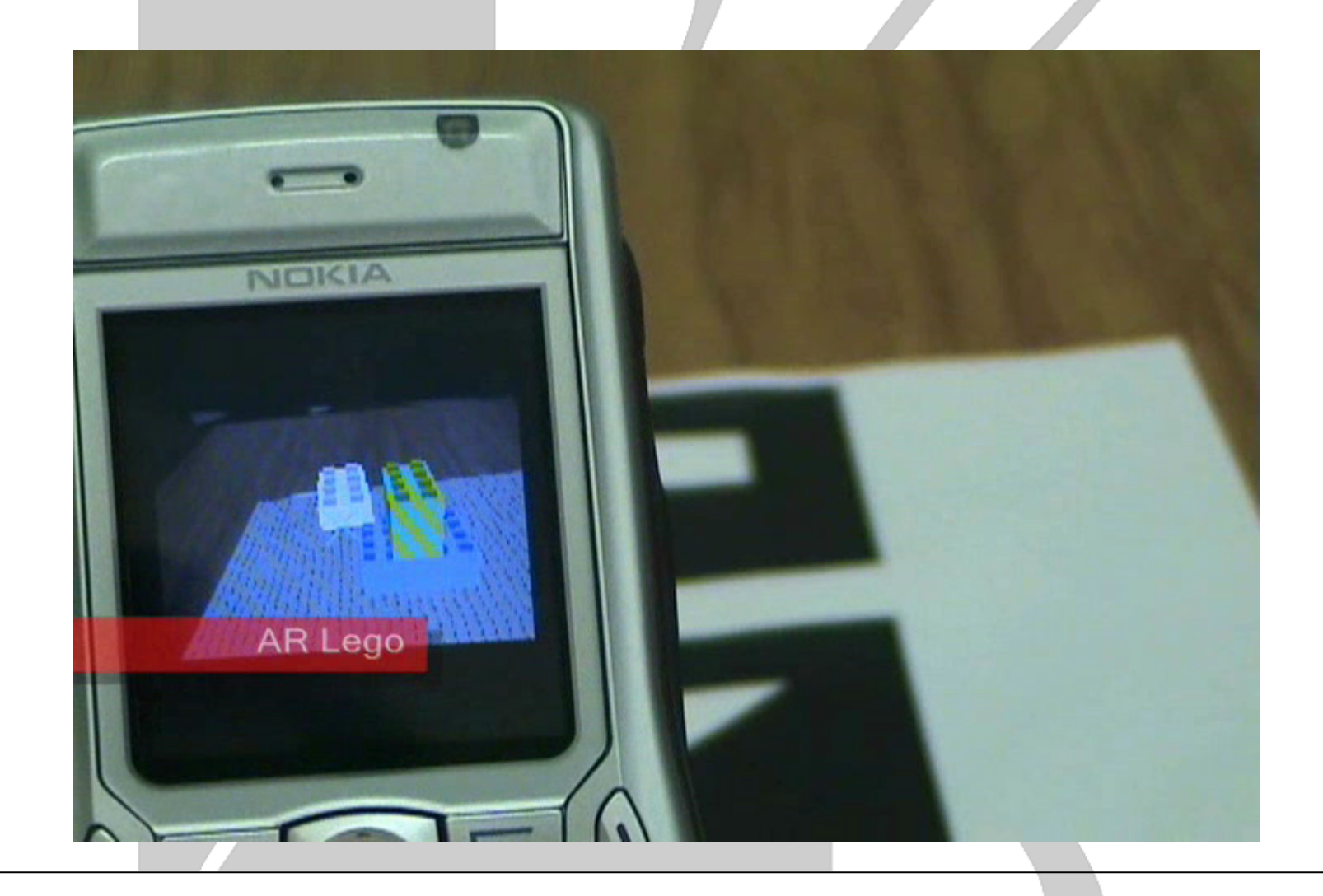

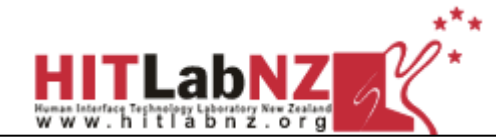

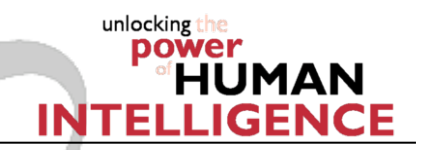

### Collaborative AR

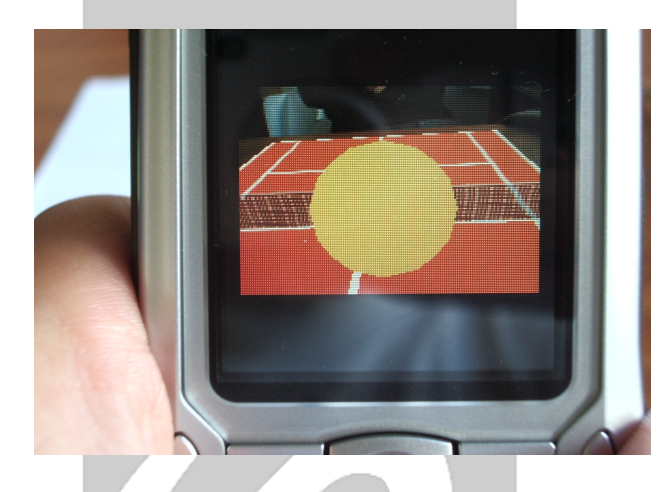

- **AR Tennis** 
	- **Virtual tennis court**
	- **Two user game**
	- **Audio + haptic feedback**
	- Bluetooth messaging

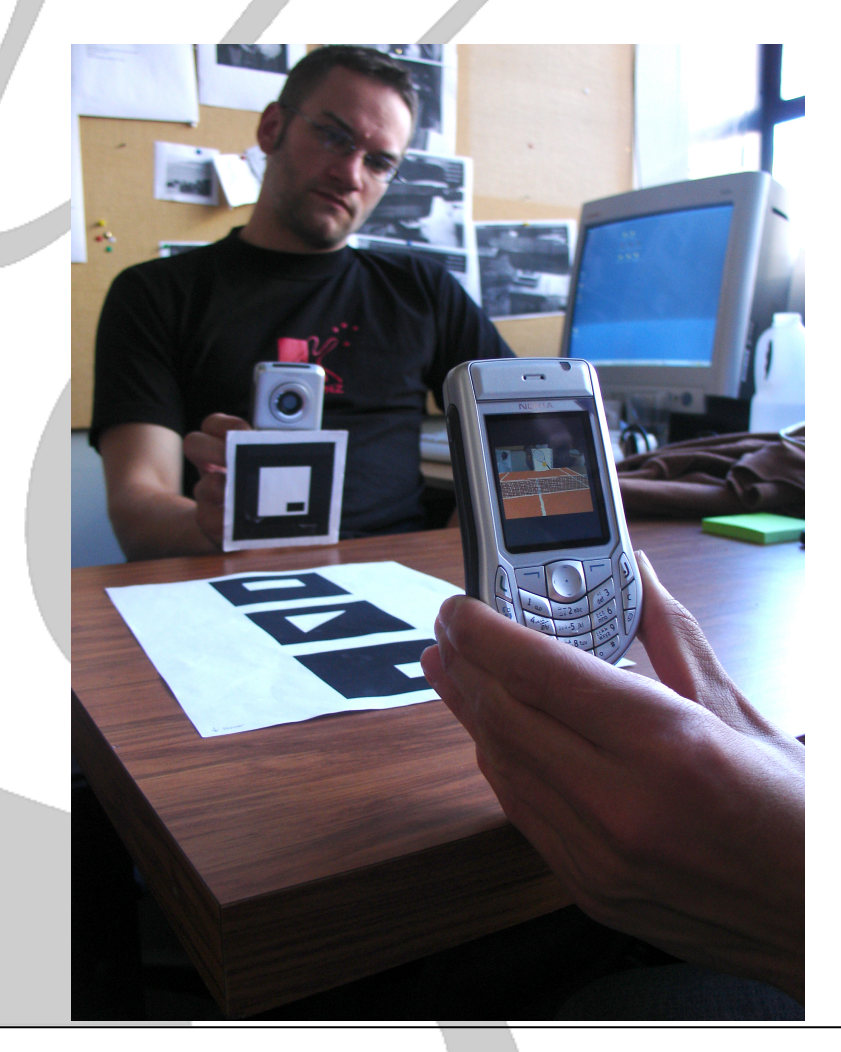

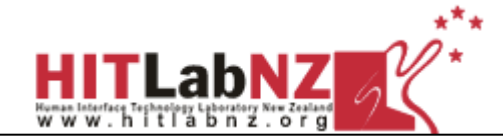

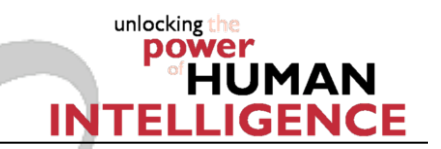

## Collaborative AR

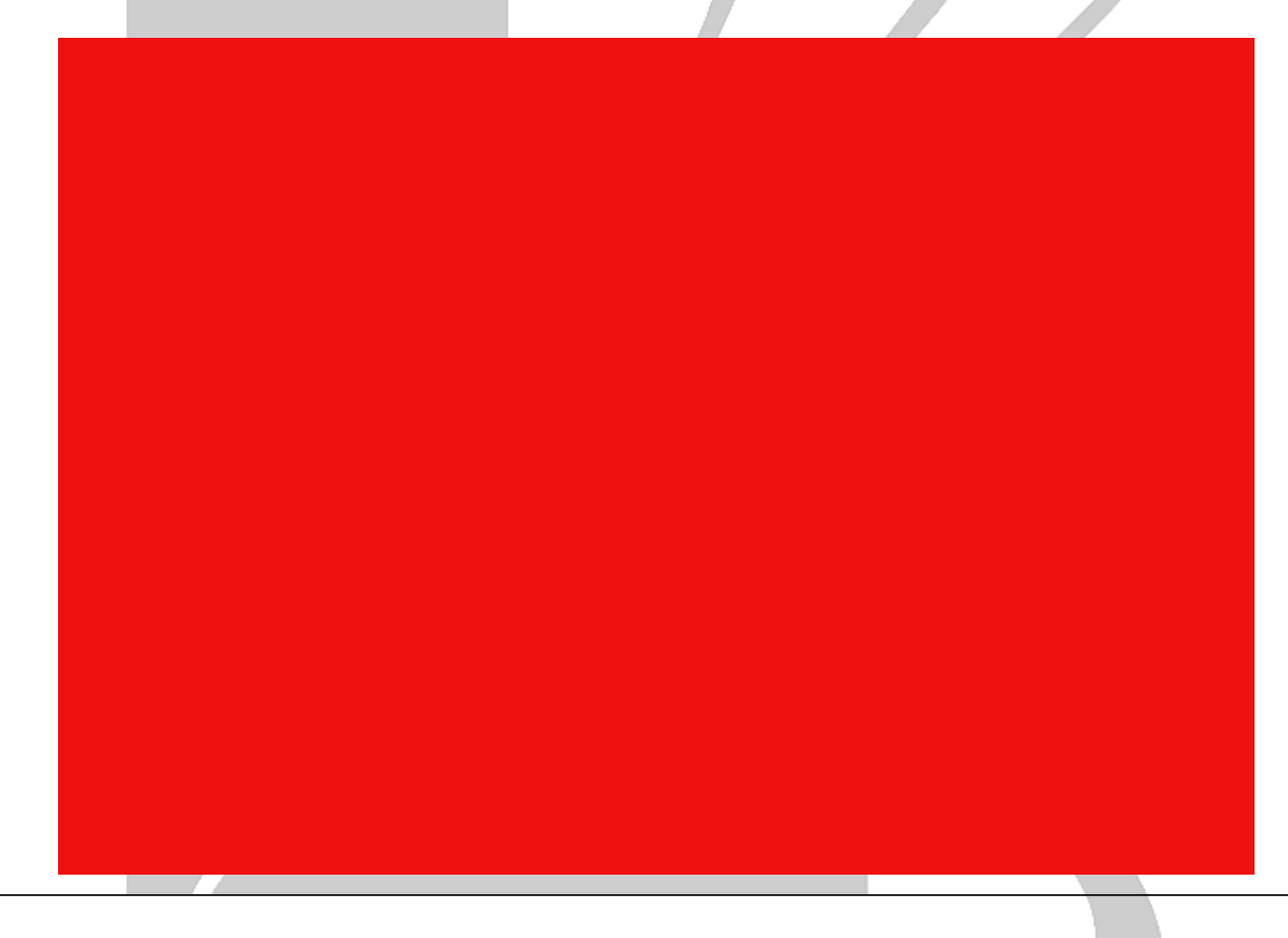

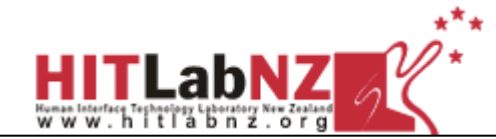

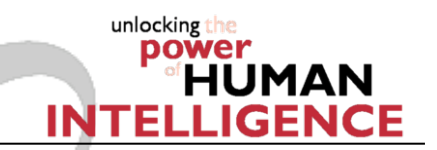

## AR Advertising

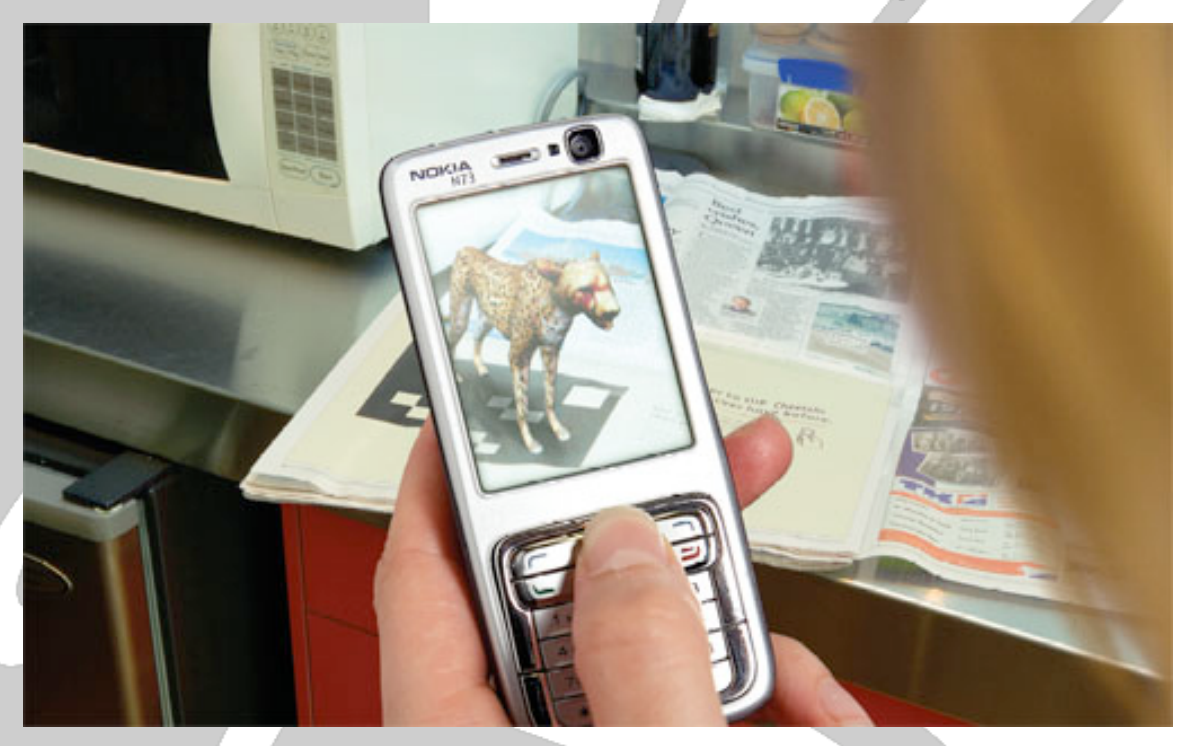

- Txt message to download AR application (200K)
- See virtual content popping out of real paper advert
- Tested May 2007 by Saatchi and Saatchi

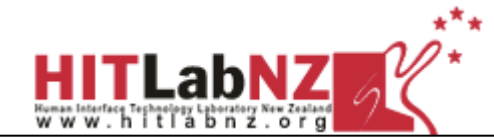

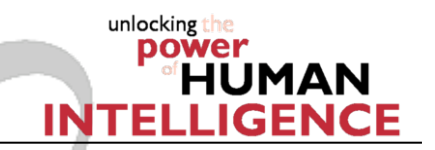

## Rapid Prototyping

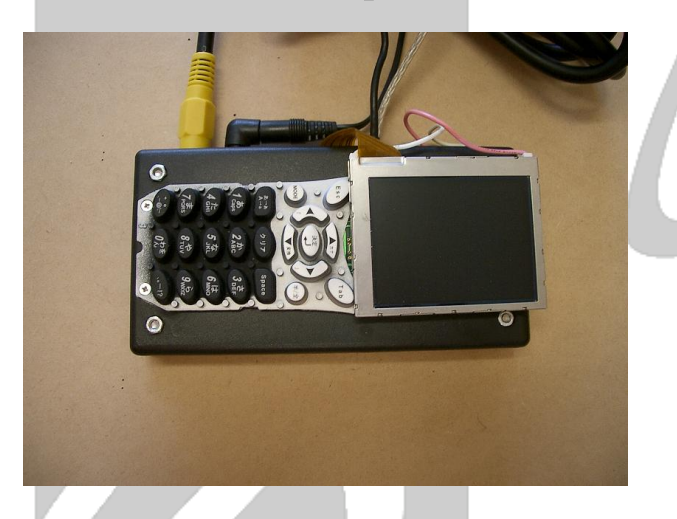

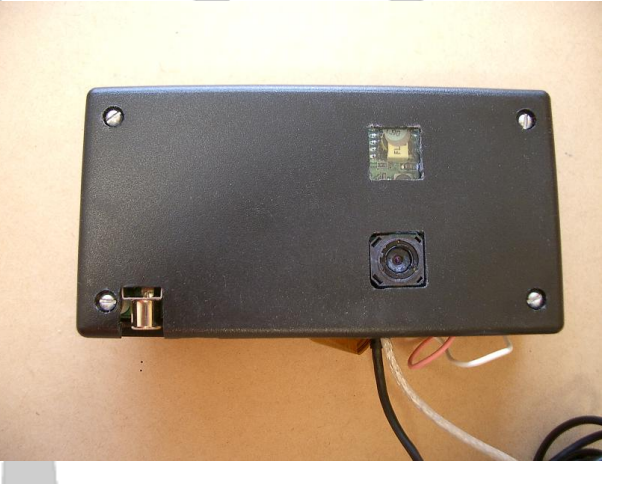

- **Speed development time by using quick hardware** mockups
	- **handheld device connected to PC**
	- **LCD** screen
	- USB phone keypad
	- Camera

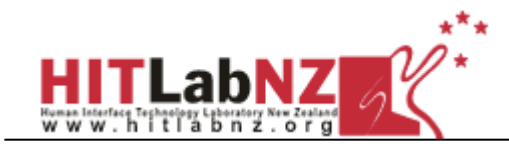

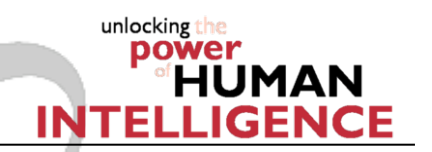

# Authoring

- Destop Authoring
	- **Most AR authoring to date on** desktop
	- **Efficient for complex content** preparation
	- **Efficient for large-scale overview**
	- **Not efficient for spontaneous** authoring
- **n**-situ authoring:
	- **Tracking requires model or online** modeling
	- **Annotation on phone: limited**

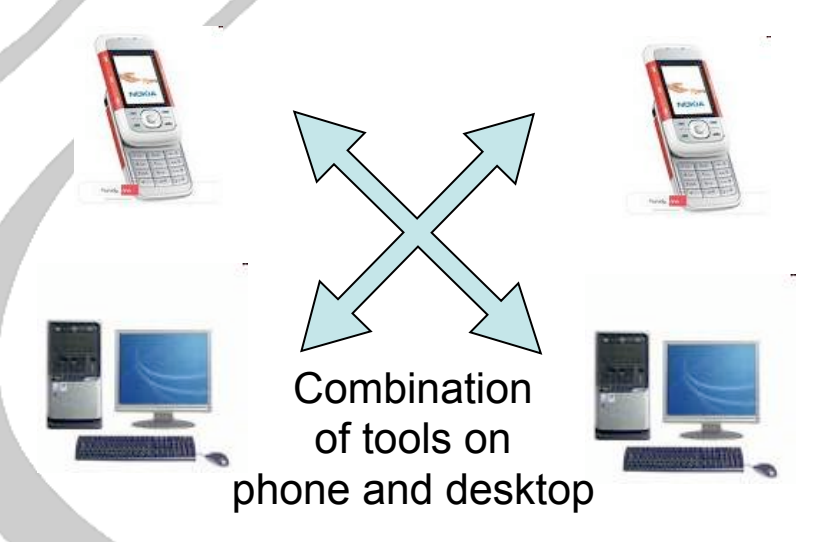

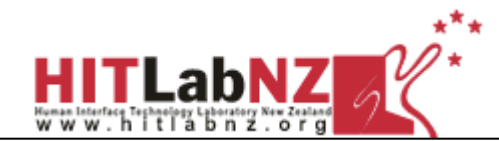

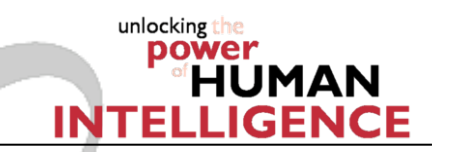

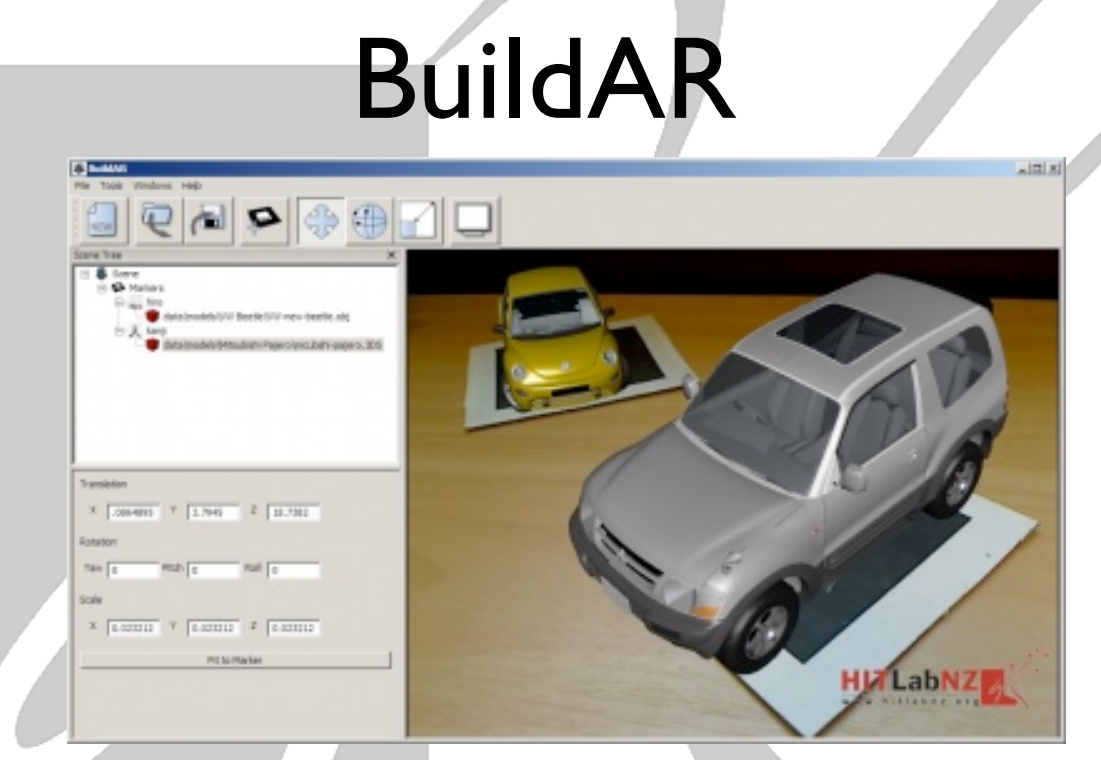

- http://www.hitlabnz.org/wiki/BuildAR
- **Stand alone application**
- **Visual interface for AR model viewing application**
- **Enables non-programmers to build AR scenes**

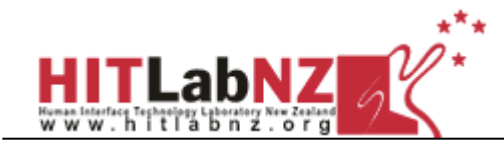

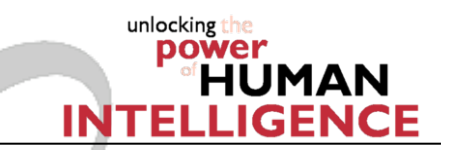

### **Ideal authoring tool**

**Develop on PC, deploy on handheld** 

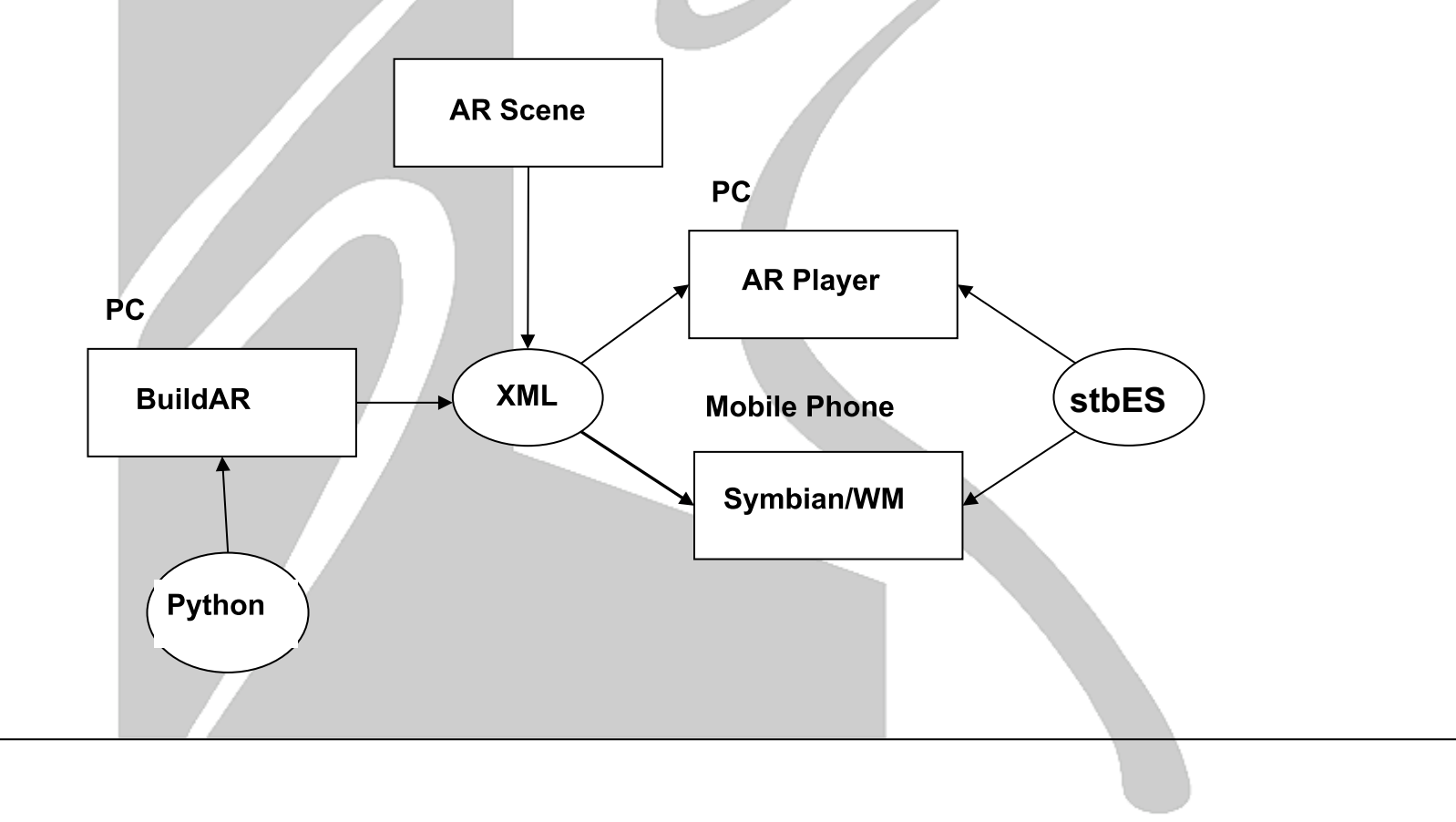

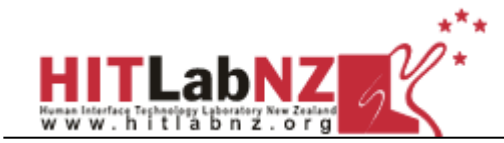

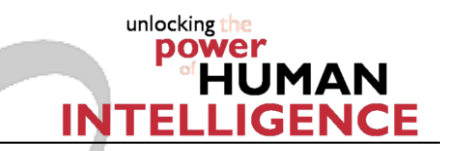

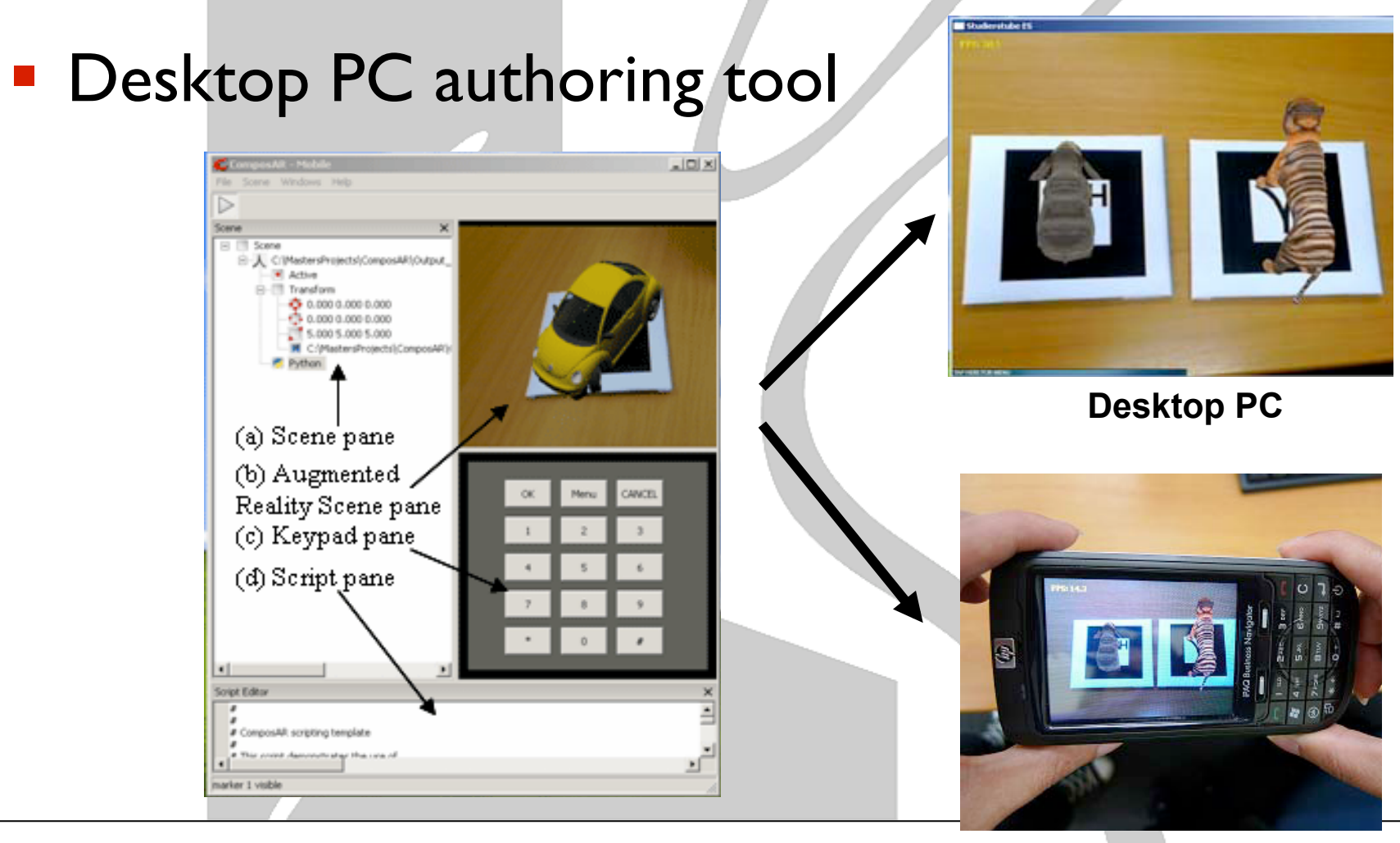

**Mobile Phone**

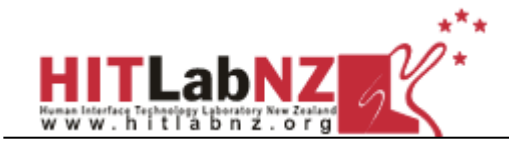

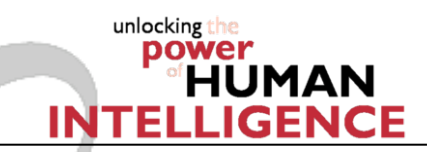

# Python AR

- **Python rapid prototyping tool**
- **Symbian Series 60 Python** 
	- **Mature python platform**
	- **Support for SMS, 2D/3D UI, Bluetooth etc**
- **Wrapper around stbTracker tracking** 
	- **20 fps marker based tracking**

import e32 import appuifw from gles import \*

#### # 1 - Import Magnet library

```
if e32.s60 version info>=(3,0):
   import imp 
 magnet=imp.load_dynamic('Magnet', 'c:\\sys\\bin\\Magnet.pyd')
```
# 2 - Define model – OpenGL ES Commands

```
# 3 - Define callback 
def frameback(num_markers):
      if (num_markers > -1):
      .. draw Model
```
#### # 4 - Main code

appuifw.app.orientation = 'landscape'  $\#$  Use full frame SetCameraCallback(frameback) # Register callback createCamera()  $\#$  Define camera InitGLES()  $\#$  Start Open GL TrackerInit()  $# Start tracker$  $InitCamera()$   $\# Start camera()$ 

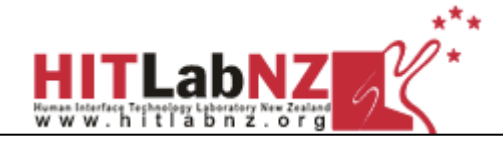

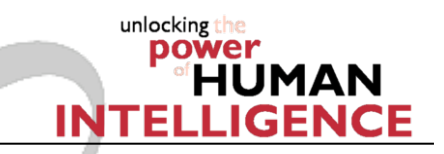

```
#----- Get transform matrix for each model 
glMatrixMode(GL_MODELVIEW) 
T = getTn(marker counter)glLoadMatrixf(T) 
#----- Calculate distance between the two markers 
if (marker counter == 0):
         TO = T # save matrix for distance calculations
elif (marker_counter == 1) and (getMarkerCode(marker_counter) == MY_MARKER):
         d = sqrt((T[12] - T0[12]) * (T[12] - T0[12]) + \sqrt{2})(T[13]-T0[13])*(T[13]-T0[13]) + \
                   (T[14]-T0[14])*(T[14]-T0[14])) 
         if (d < NEAR): # Use model depending on distance
                  model index = CONEelif (d > FAR):
                  model index = CUBEelse: 
                  model index = CYLINDERmodel = models[model_index]
```
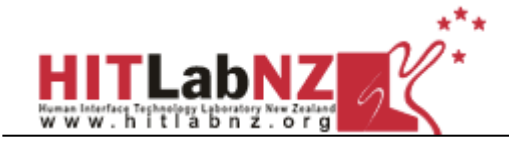

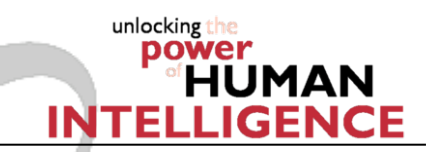

## Android Model Loader

- Android G1 phone
- **Outdoor AR model viewer**
- **Toolkit to modify the model**
- **Displays of 3D model** 
	- **a OBJ/MTL Loader**
- **User interface** 
	- **Model Manipulation**
- **Gyroscope manager**

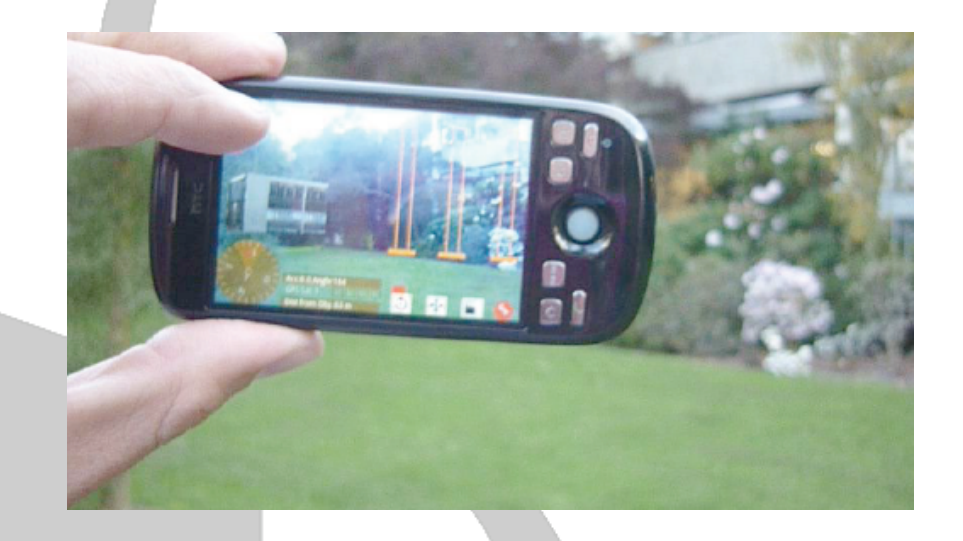

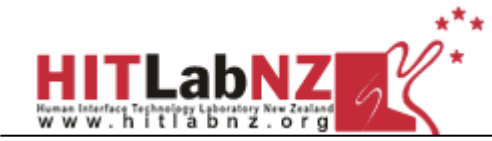

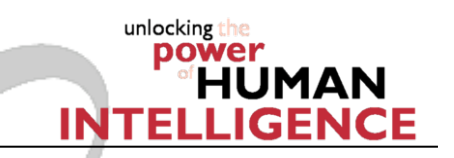

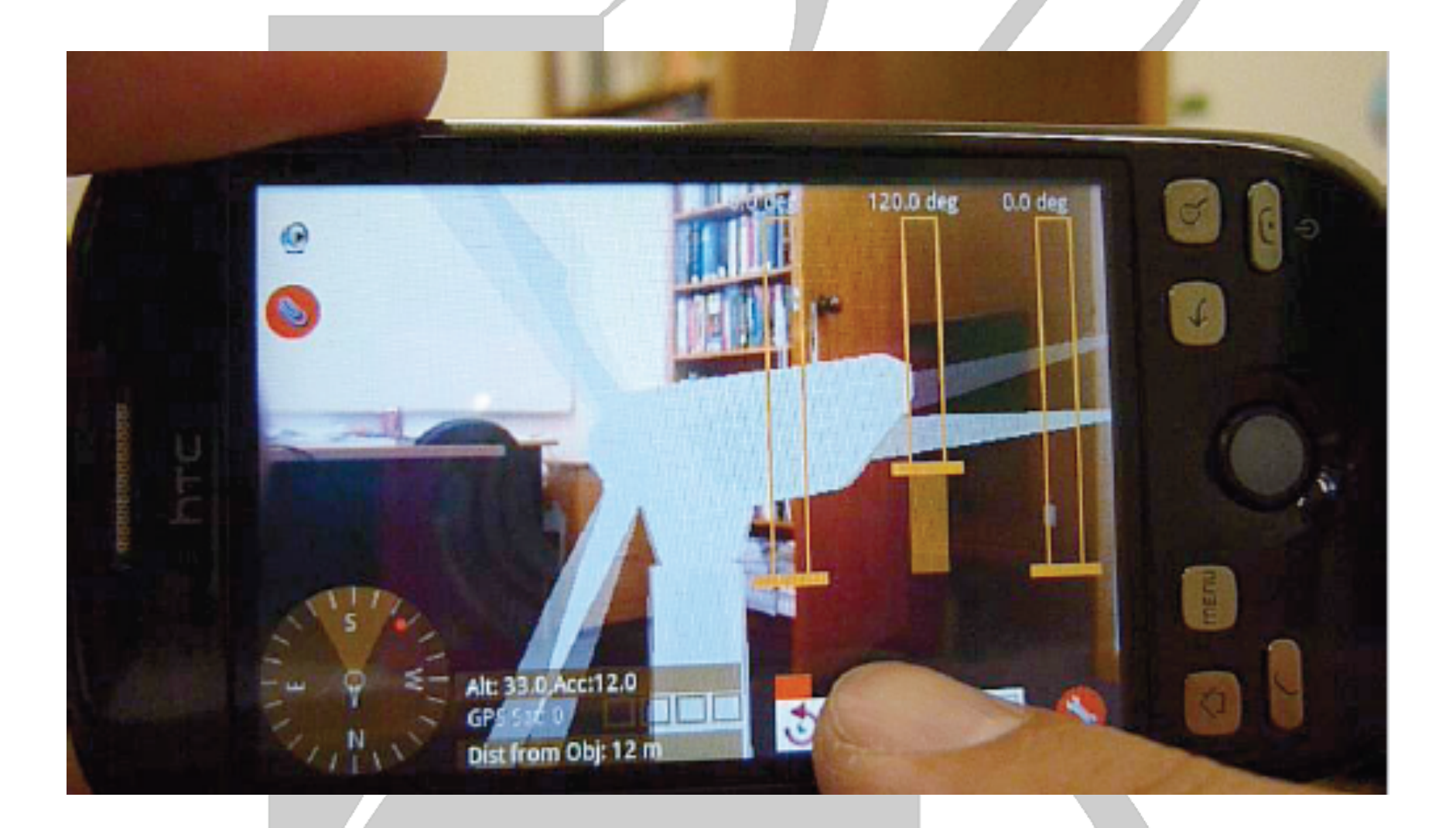

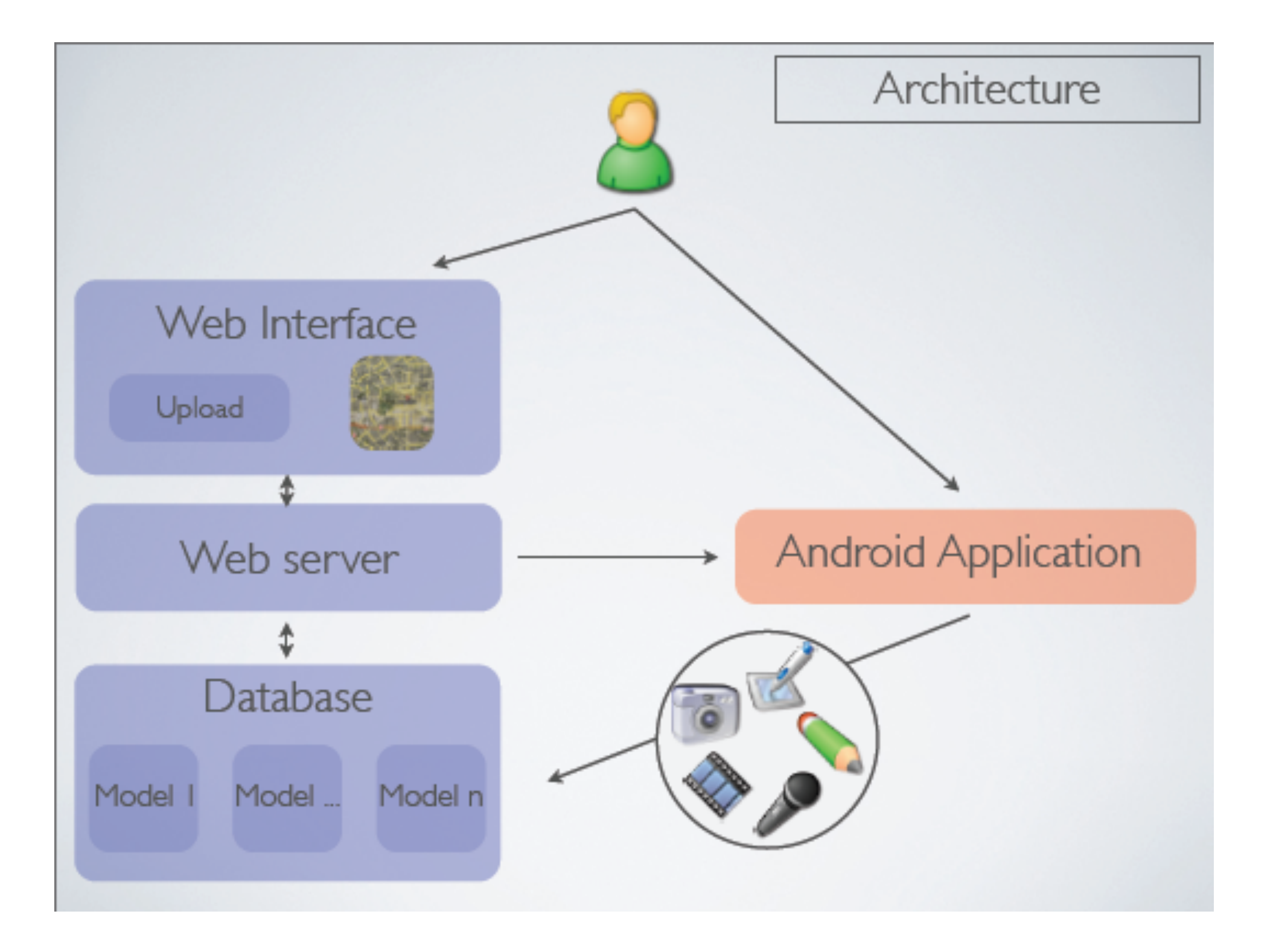

![](_page_35_Picture_0.jpeg)

![](_page_35_Picture_1.jpeg)

![](_page_35_Picture_2.jpeg)

![](_page_36_Picture_0.jpeg)

![](_page_36_Picture_1.jpeg)

## The Social AR Experience

- **P** Yesterday
	- **Viewing**
- **Today** 
	- **Content Creation**
- **Tomorrow** 
	- **Information filtering**
	- Platform integration
	- Ubiquitous AR
	- Social analysis tools
	- **New social experiences**

![](_page_36_Picture_13.jpeg)

![](_page_36_Picture_14.jpeg)

![](_page_37_Picture_0.jpeg)

![](_page_37_Picture_1.jpeg)

# OtaSizzle (TKK)

- Mobile social interaction platform for Aalto students and teachers
- Study issues related to service adoption and use, by intensive data collection and analysis
- Platform for application development
- **-1200 users, 100 N97 clients**

![](_page_37_Picture_7.jpeg)

![](_page_38_Picture_0.jpeg)

![](_page_38_Picture_1.jpeg)

![](_page_38_Figure_2.jpeg)

![](_page_39_Picture_0.jpeg)

![](_page_39_Picture_1.jpeg)

![](_page_39_Figure_2.jpeg)

![](_page_40_Figure_0.jpeg)

# Ongoing Research

![](_page_41_Picture_1.jpeg)

![](_page_42_Picture_0.jpeg)

![](_page_42_Picture_1.jpeg)

![](_page_42_Figure_2.jpeg)

![](_page_43_Picture_0.jpeg)

![](_page_43_Picture_1.jpeg)

# Ubiquitous VR/AR (5+ years)

![](_page_43_Figure_3.jpeg)

- **How does you AR device work with other devices?**
- **How is content delivered?**

![](_page_44_Picture_0.jpeg)

![](_page_44_Picture_1.jpeg)

![](_page_44_Figure_2.jpeg)

![](_page_45_Picture_0.jpeg)

![](_page_45_Picture_1.jpeg)

![](_page_45_Figure_2.jpeg)

![](_page_46_Picture_0.jpeg)

![](_page_46_Picture_1.jpeg)

![](_page_46_Figure_2.jpeg)

![](_page_47_Picture_0.jpeg)

![](_page_47_Picture_1.jpeg)

# Information Filtering **Information Filtering (Julier et al. '00)**

![](_page_47_Picture_3.jpeg)

- Remove clutter by goal- and distance based filtering
- User's task is route finding: Sniper and relevant buildings are displayed; objects, which are determined to be unnecessary, removed

![](_page_48_Picture_0.jpeg)

![](_page_48_Picture_1.jpeg)

## **Experience Design Process**

### Discover

#### User Needs Assessment

Field Observation Contextual Inquiry User Profiling Requirement Gathering

### Design

#### User Interface Design Task Analysis/Use Cases UI Specification Application Graphics Prototyping

### Evaluate **Usability Evaluation**

Demonstration Heuristic Evaluation Task-Specific Evaluation

![](_page_49_Picture_0.jpeg)

![](_page_50_Picture_0.jpeg)

![](_page_51_Picture_0.jpeg)

![](_page_51_Picture_1.jpeg)

### New Social Experiences: Google Wave

![](_page_51_Picture_3.jpeg)

Asynch -> Synch -> Multimodal

![](_page_52_Picture_0.jpeg)

![](_page_52_Picture_1.jpeg)

# Social AR On a City Scale

**CONTRACTOR** 

- Carlo Ratti (MIT CitySense)
- **Track devices over city scale** 
	- **"** "Real Time Rome"

![](_page_53_Picture_0.jpeg)

![](_page_53_Picture_1.jpeg)

![](_page_53_Picture_2.jpeg)

![](_page_53_Picture_3.jpeg)

![](_page_53_Picture_4.jpeg)

00 - 00 AM

04 - 00 AM

08 - 00 AM

![](_page_53_Figure_8.jpeg)

12 - 00 PM

04 - 00 PM

20 - 00 PM

![](_page_54_Picture_0.jpeg)

![](_page_54_Picture_1.jpeg)

## Analysis Tools

- **Google Analytics** 
	- **Rich web analysis**
	- **Visual Informatics**
	- **Customizable**

![](_page_54_Figure_7.jpeg)

![](_page_55_Picture_0.jpeg)

![](_page_55_Picture_1.jpeg)

![](_page_55_Figure_2.jpeg)

![](_page_56_Picture_0.jpeg)

![](_page_56_Picture_1.jpeg)

![](_page_56_Figure_2.jpeg)

![](_page_57_Picture_0.jpeg)

![](_page_57_Picture_1.jpeg)

# Key Questions

- **How to evaluate Mobile MR systems?**
- **How to author Social AR experiences?**
- **How to filter/customize information?**
- **How to integrate with other platforms?**
- **How to evaluate the quality of user experience?**
- $\blacksquare$  Etc...

![](_page_58_Picture_0.jpeg)

![](_page_58_Picture_1.jpeg)

## Future Research

- **Complete OtaSizzle platform development** 
	- **Prototype AR social networking tools**
- **User Studies** 
	- **Comparing Layar AR view to map view**
	- **Mobile social networking**
- **Tracking** 
	- NFT, port SSTT other platforms (Nokia N900)
- **Add sensor input to Python AR code** 
	- **GPS**, compass

![](_page_59_Picture_0.jpeg)

![](_page_59_Picture_1.jpeg)

### More Information

• Mark Billinghurst –mark.billinghurst@hitlabnz.org

![](_page_59_Picture_4.jpeg)

Te Whare Wānanga o Waitaha CHRISTCHURCH NEW ZEALAND